**Would You Kindly Turn on Do Not Disturb And Turn Off Your Ringer?**

### **I Have a New Printer —Do you need one?**

#### **New Unopened Epson R280**

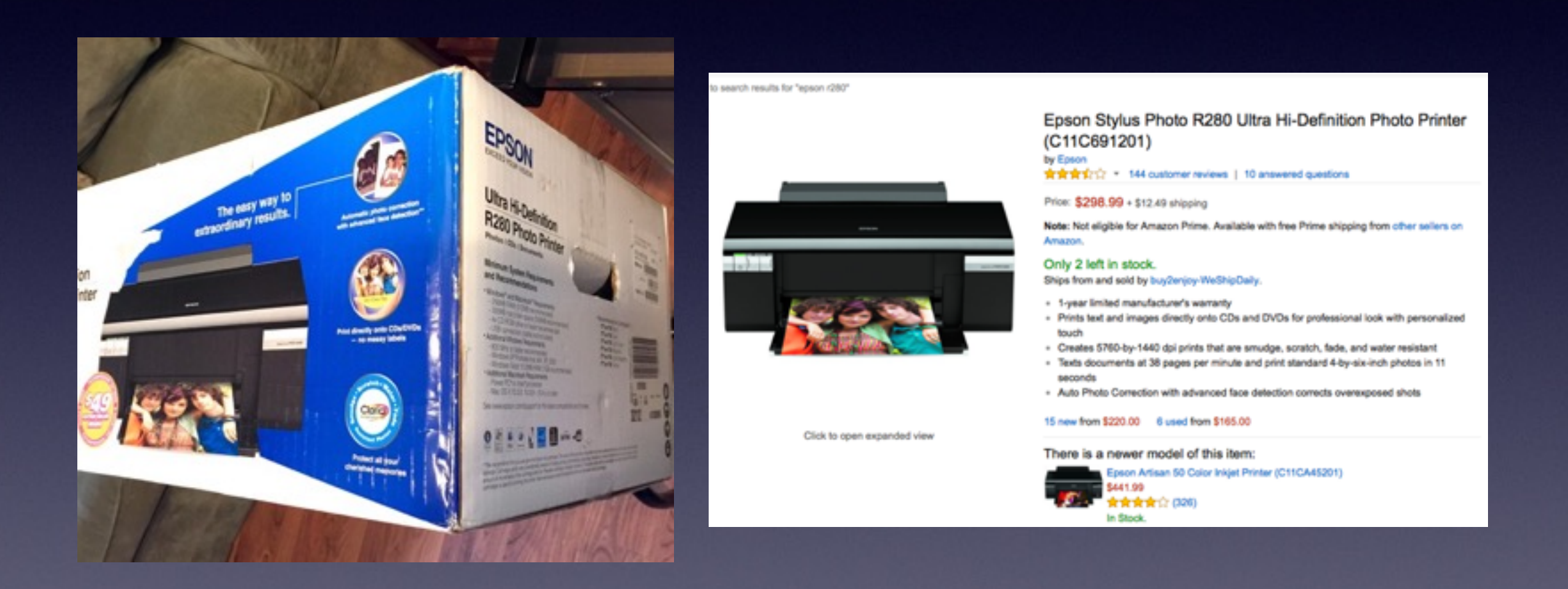

## **Do Not Disturb & Ringer!**

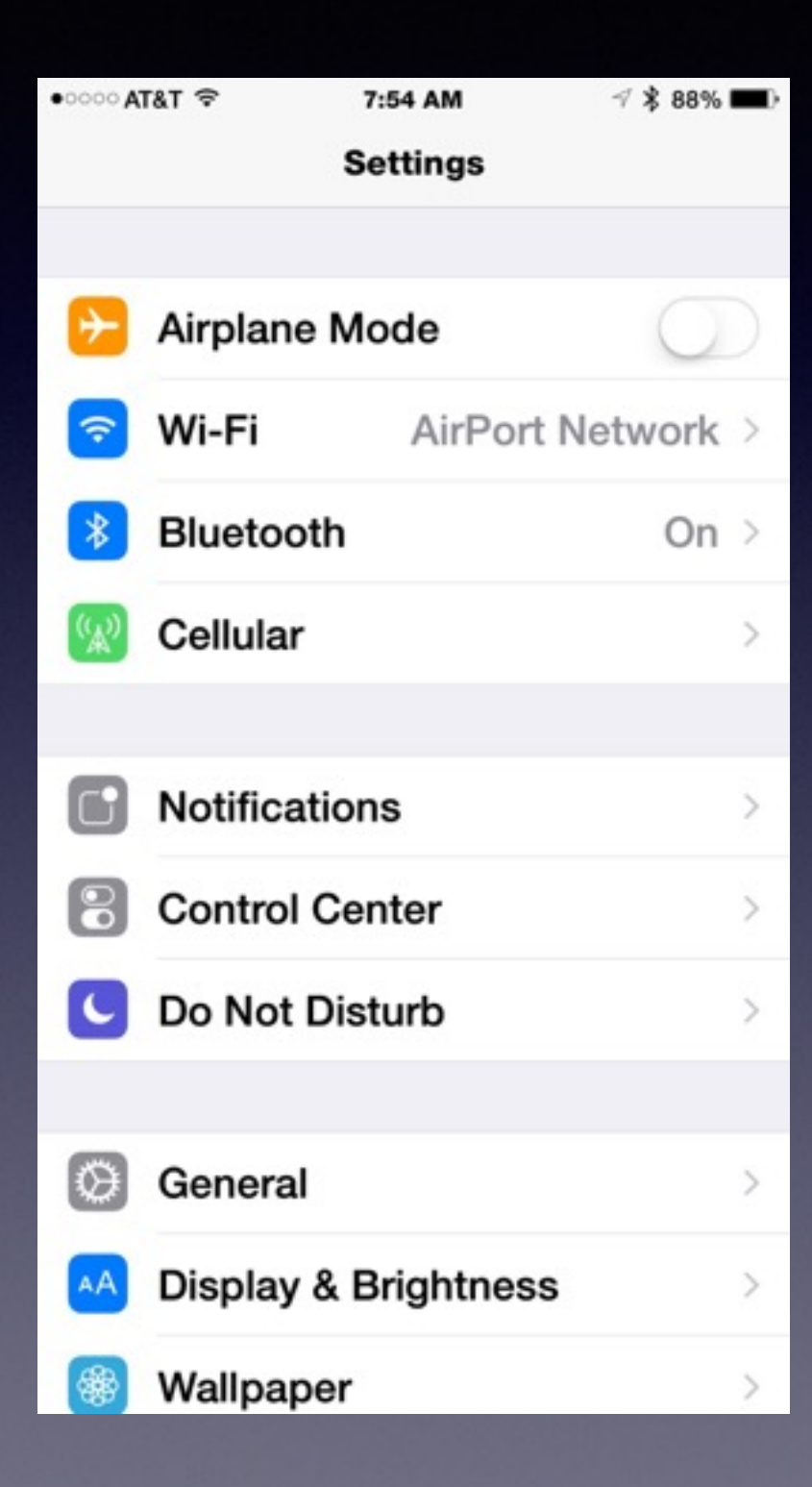

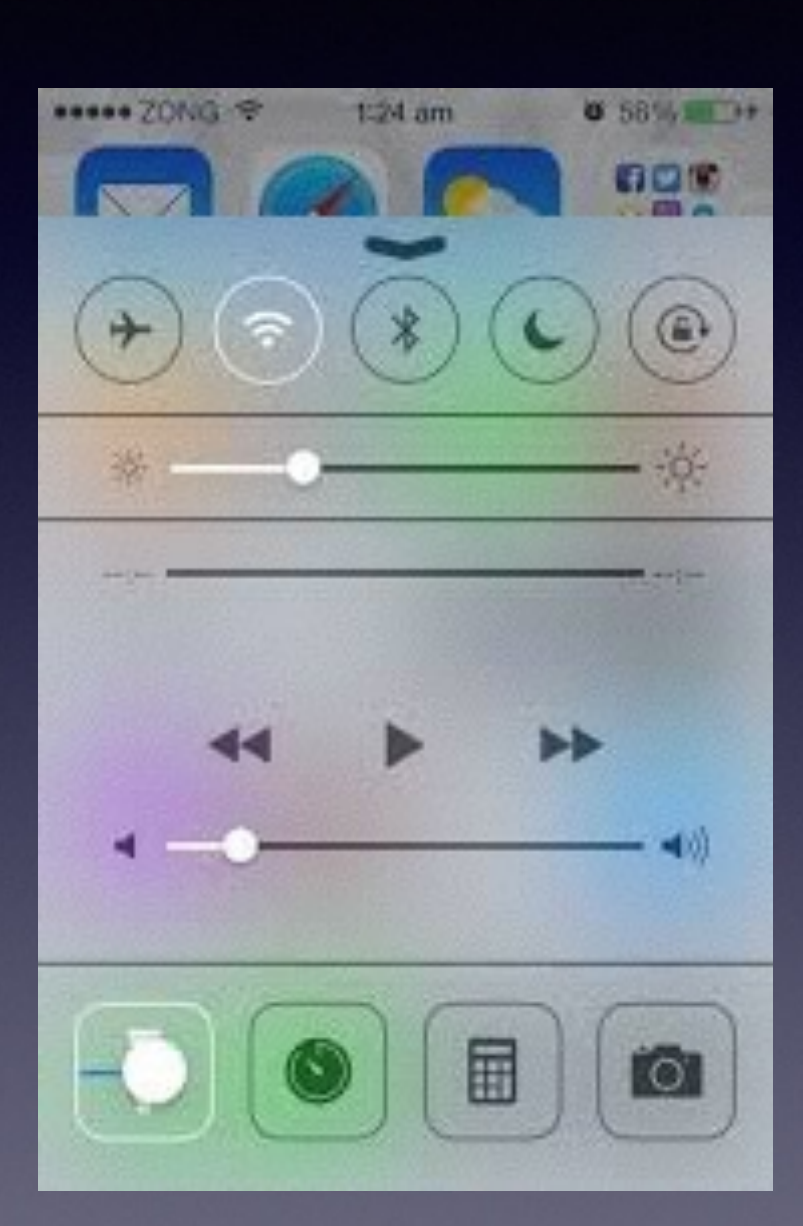

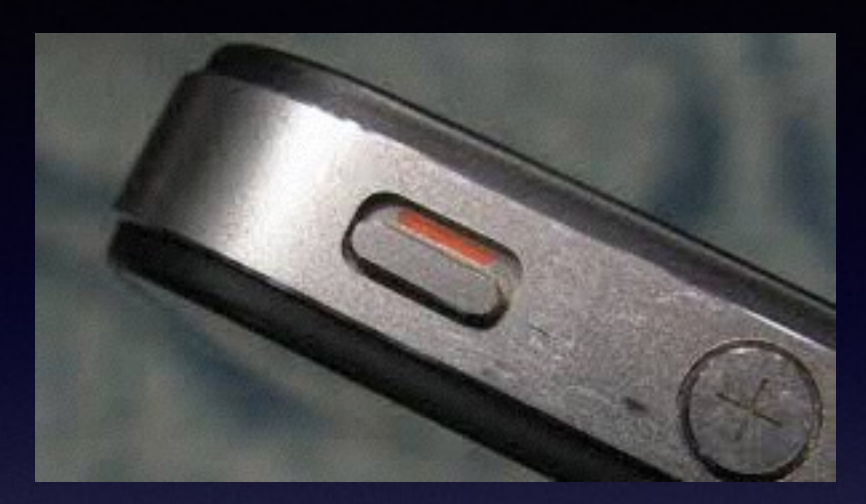

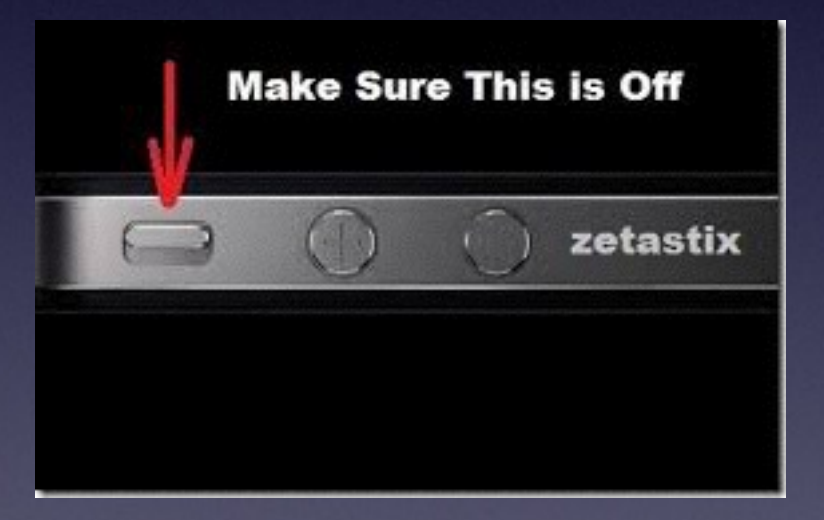

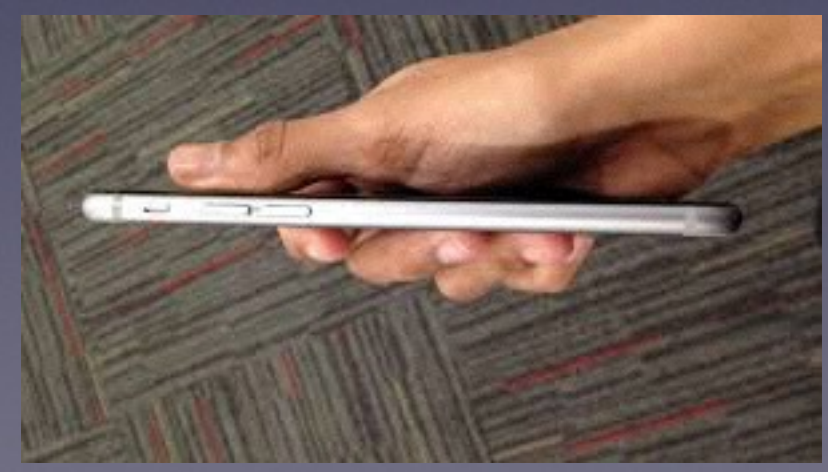

## **iPhone & iPad**

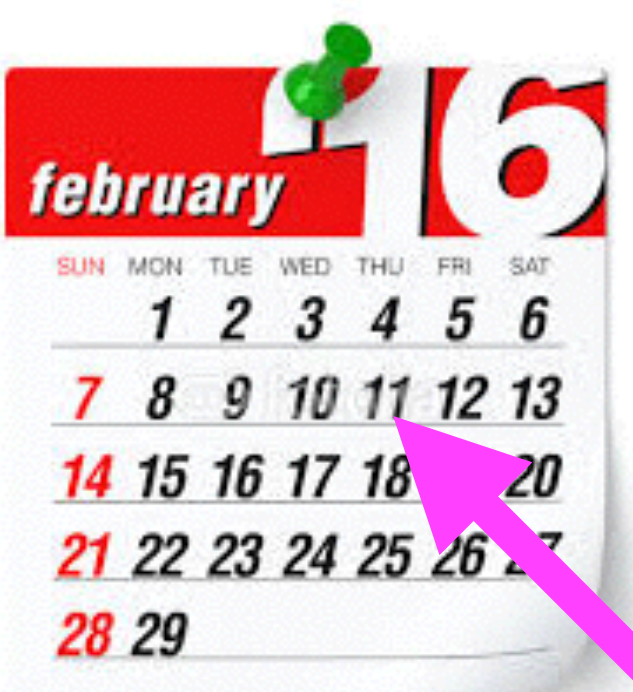

**Basics**

**For** #89774118 **February 11, 2016**

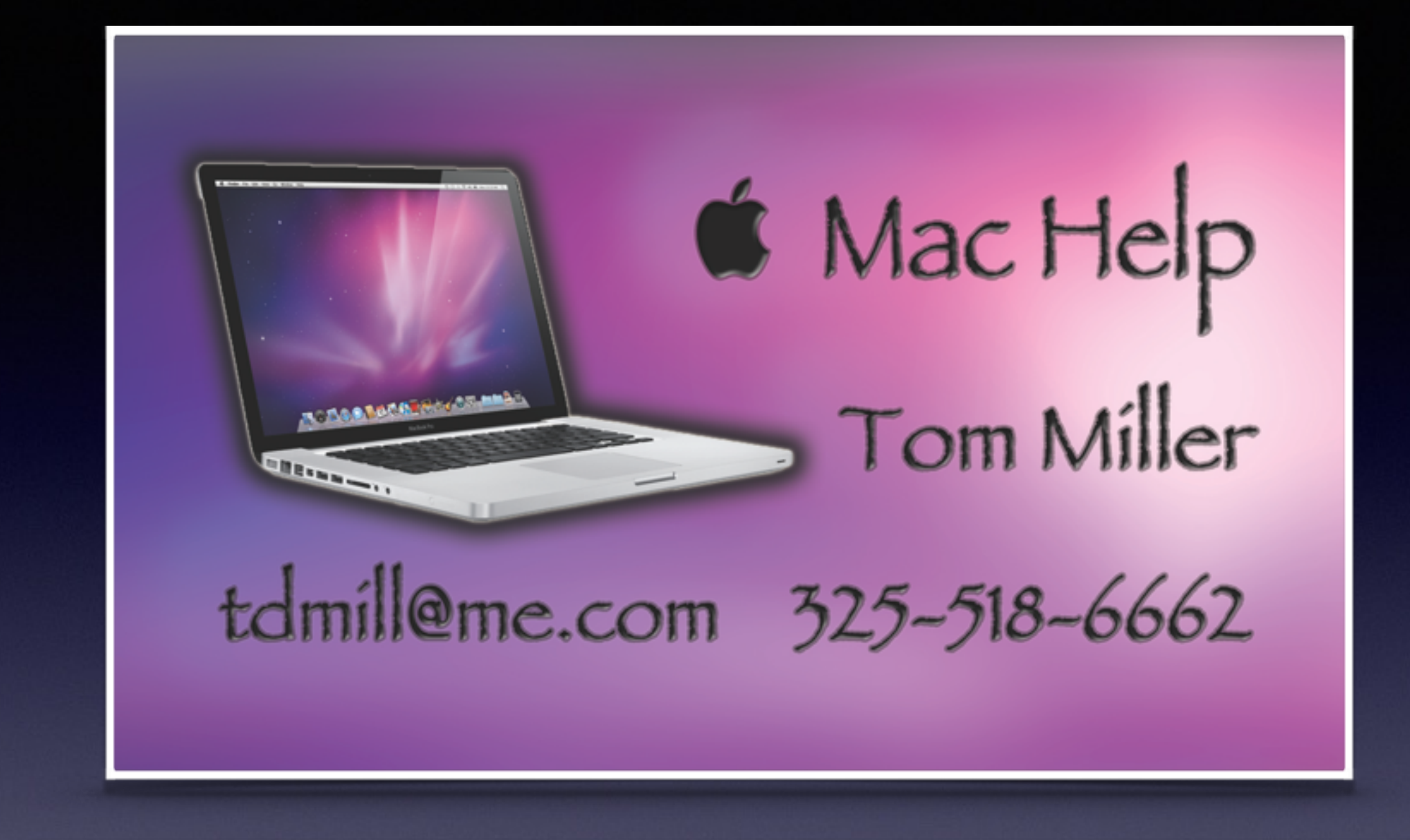

Text me or email me! More than happy to help!

## **All Slides Are On My Website**

### **tommillermachelp.com**

## **Web Site**

### **[tommillermachelp.com](http://tommillermachelp.com)**

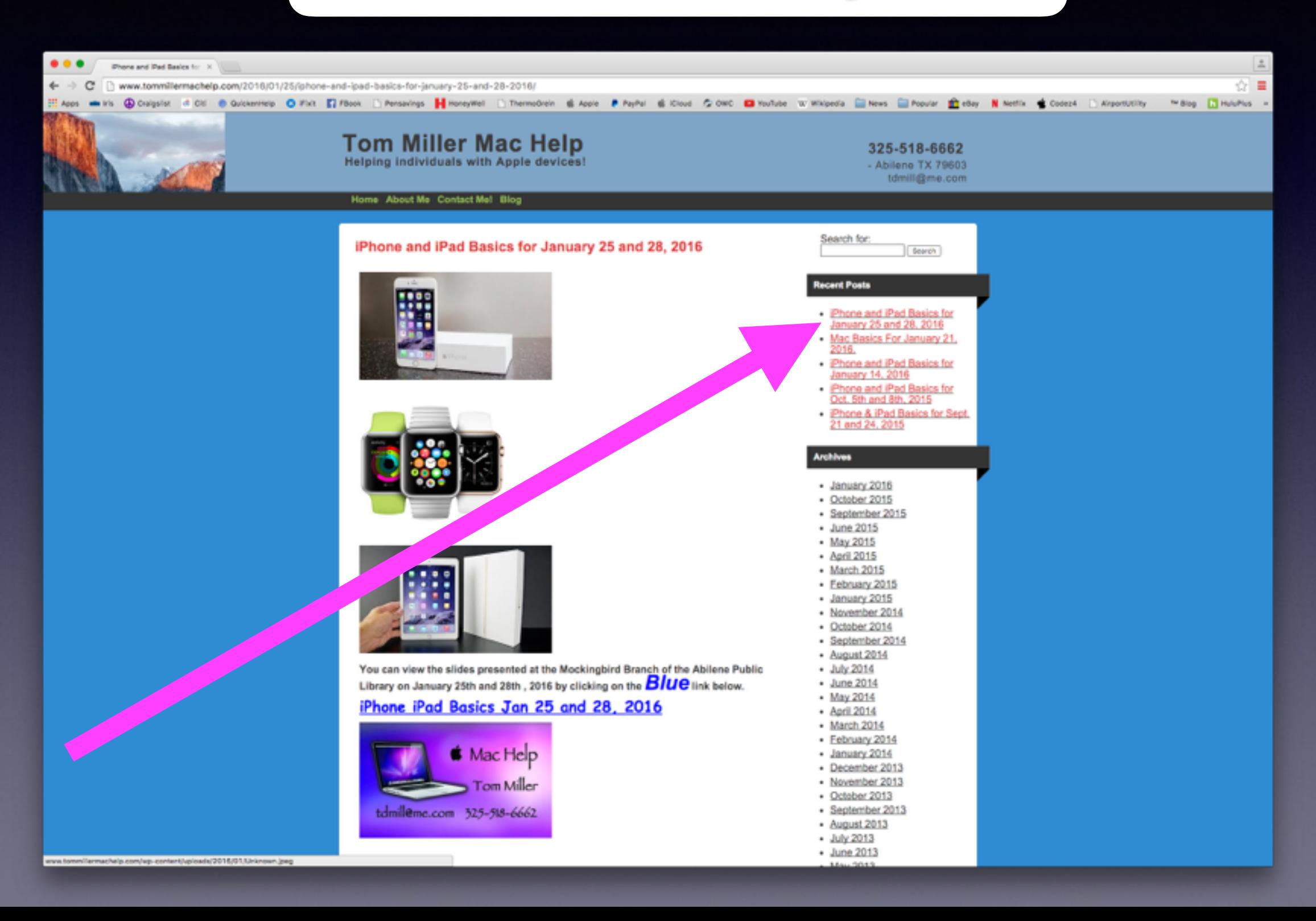

## **My Device Is Telling Me That I Need To Update!**

**Fallacy: My Device is Brand New!**

**Fallacy: I just bought it!**

**Good News! Apple is always making The operating system better: More tweets, better security, new features.**

# **Be Cautious!**

**Do not trust….**

**Do not give anyone access to your computer…**

**Do not answer telephone calls from numbers you don't recognize**

**Do not return calls to numbers you do not recognize.**

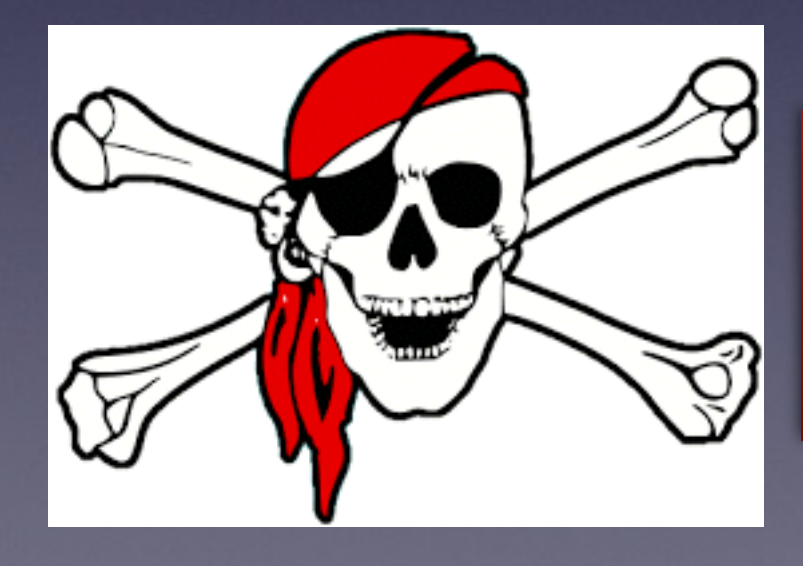

**No legitimate company will call you saying your computer is displaying problems!**

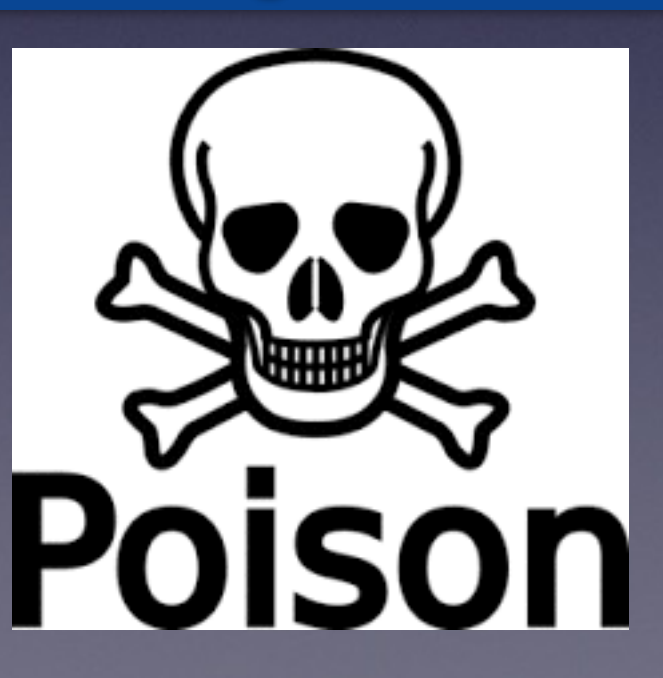

### **Scammers Want Your Personal Info.**

 $IS$ 

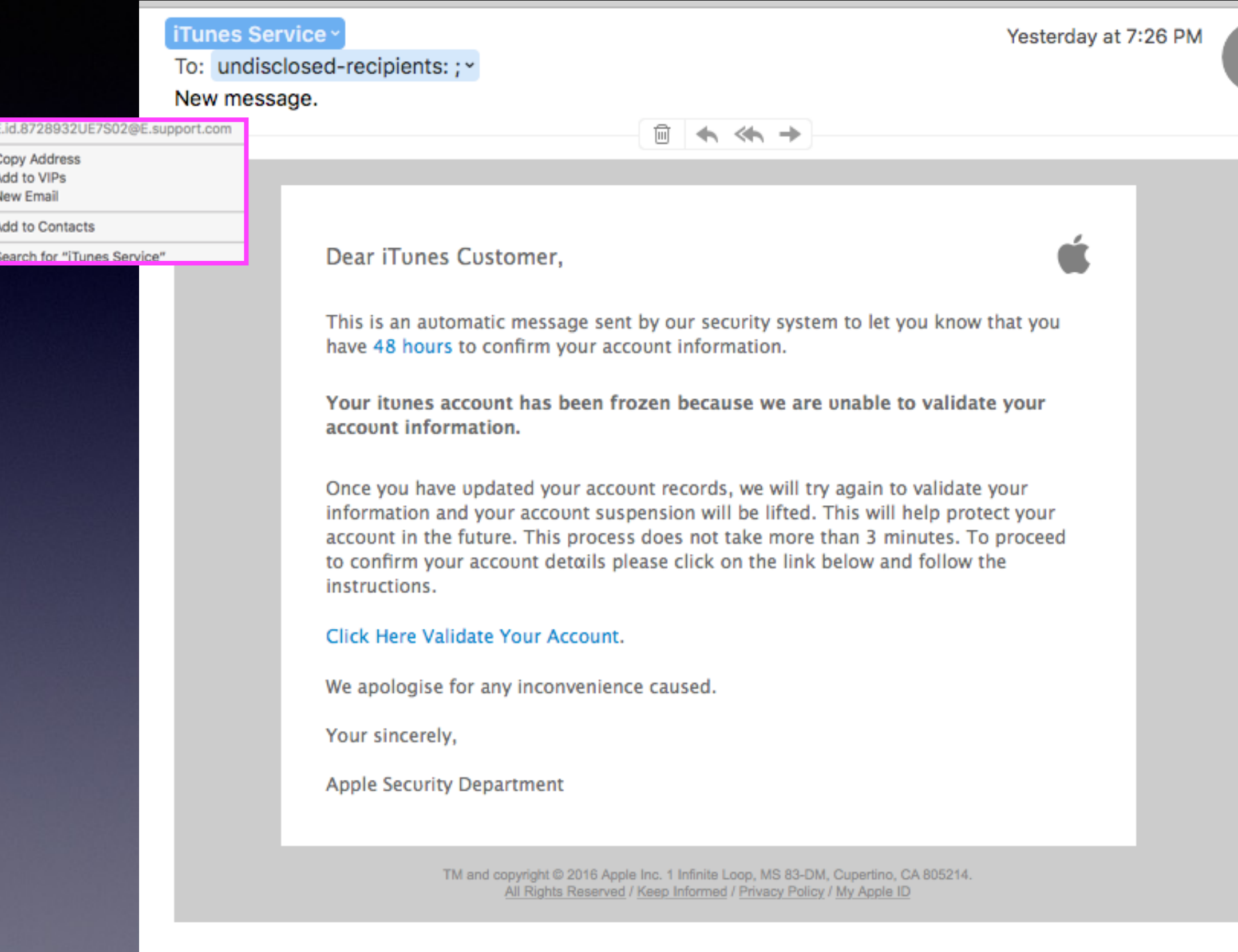

## **iPhones Are Dangerous**

**Man was using his phone did not see or hear truck.** 

**Our cognizant ability is suspended when one uses the iPhone!**

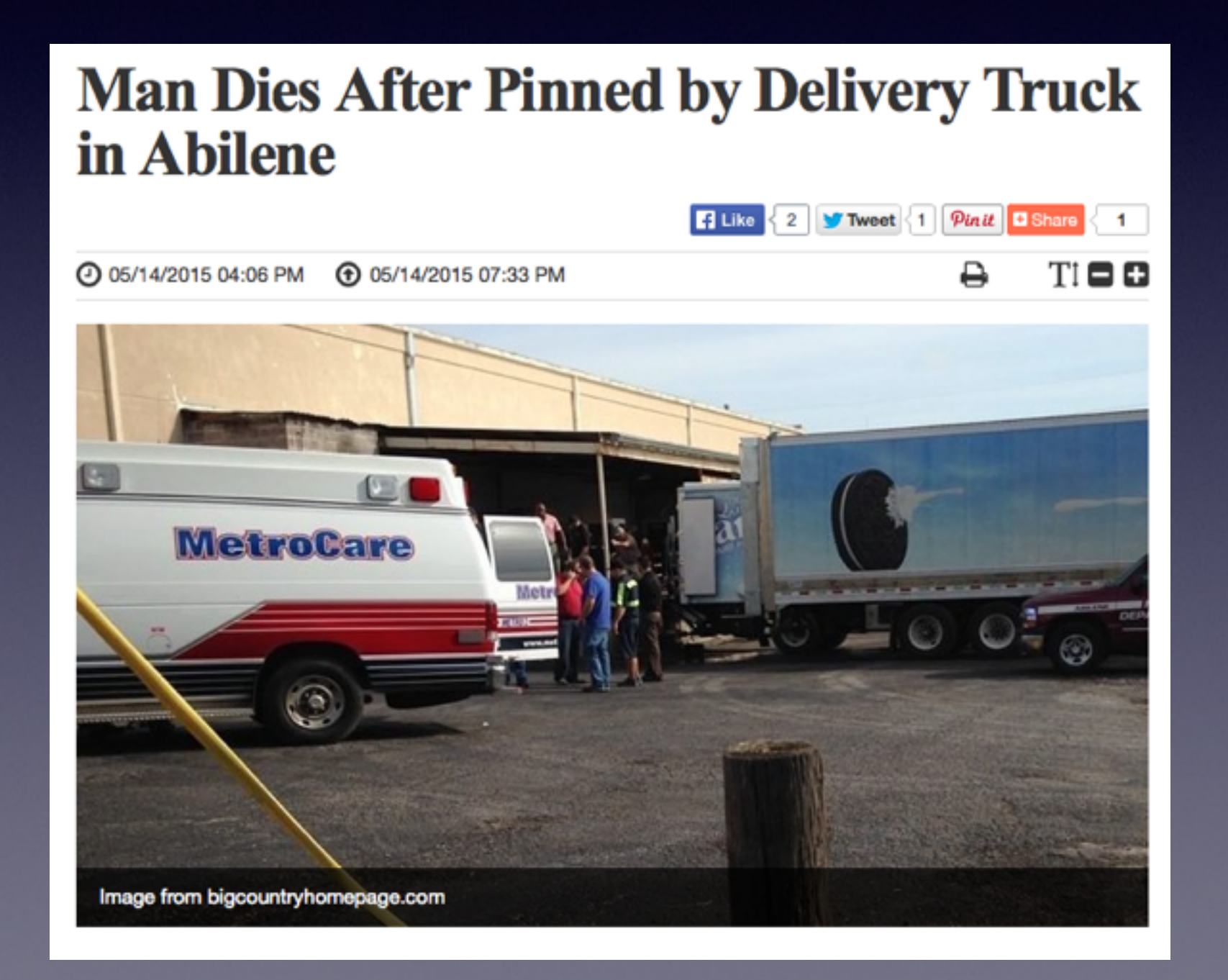

### **Lock Your iPad & iPhone!**

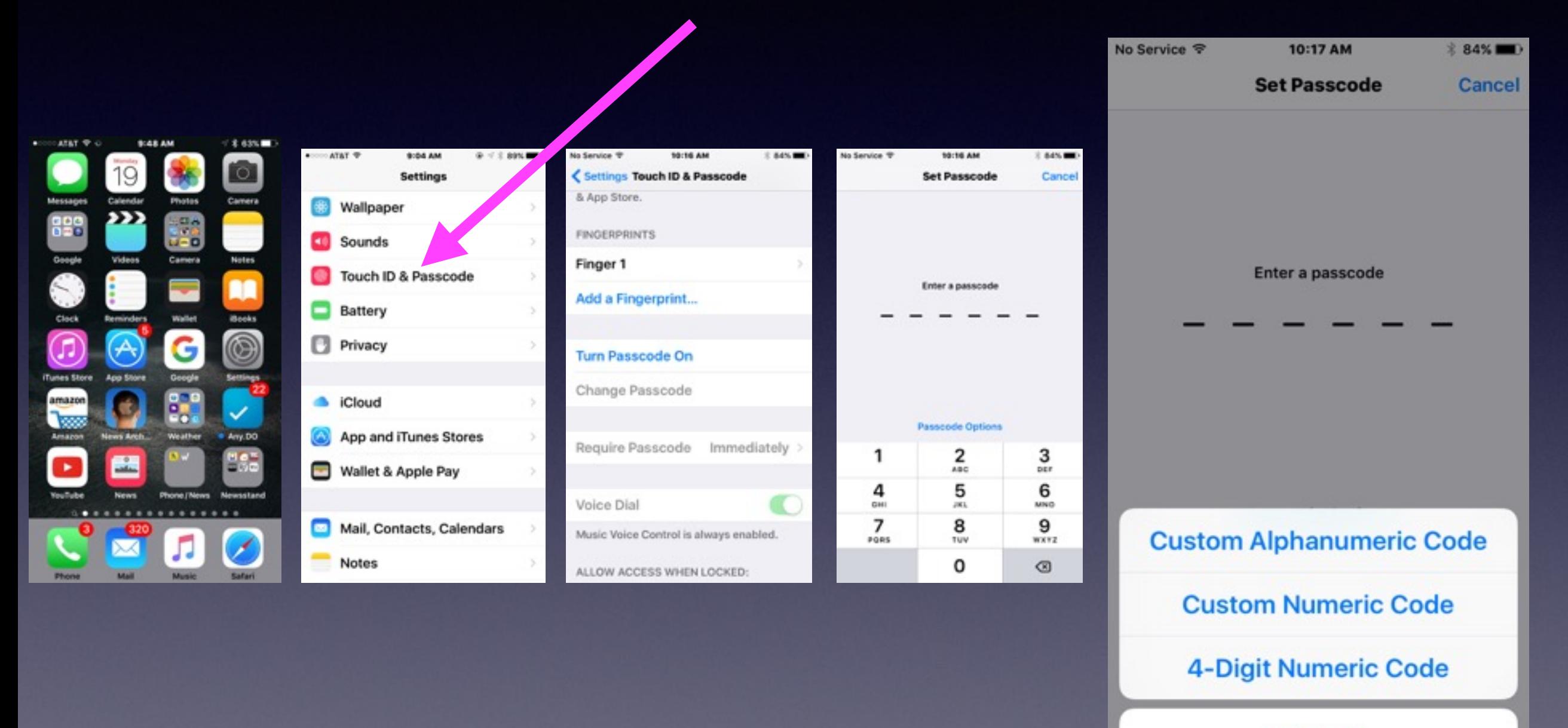

**Cancel** 

## **New To iPhone & iPad!**

**1. Keep your iPad and iPhone up to date. 2. Keep impt. notes and passwords in Notes App. 3. Be very methodical when touching keyboard.**

*Watch the letter that is displayed.* 

- **4. Use YouTube to get tutorials.**
- **5. Use Siri and the microphone.**
- **6. Use the Camera App to photograph everything.**

# **Make iPhone & iPad Work For You!**

#### **Remember Best Buy Matches Amazon!**

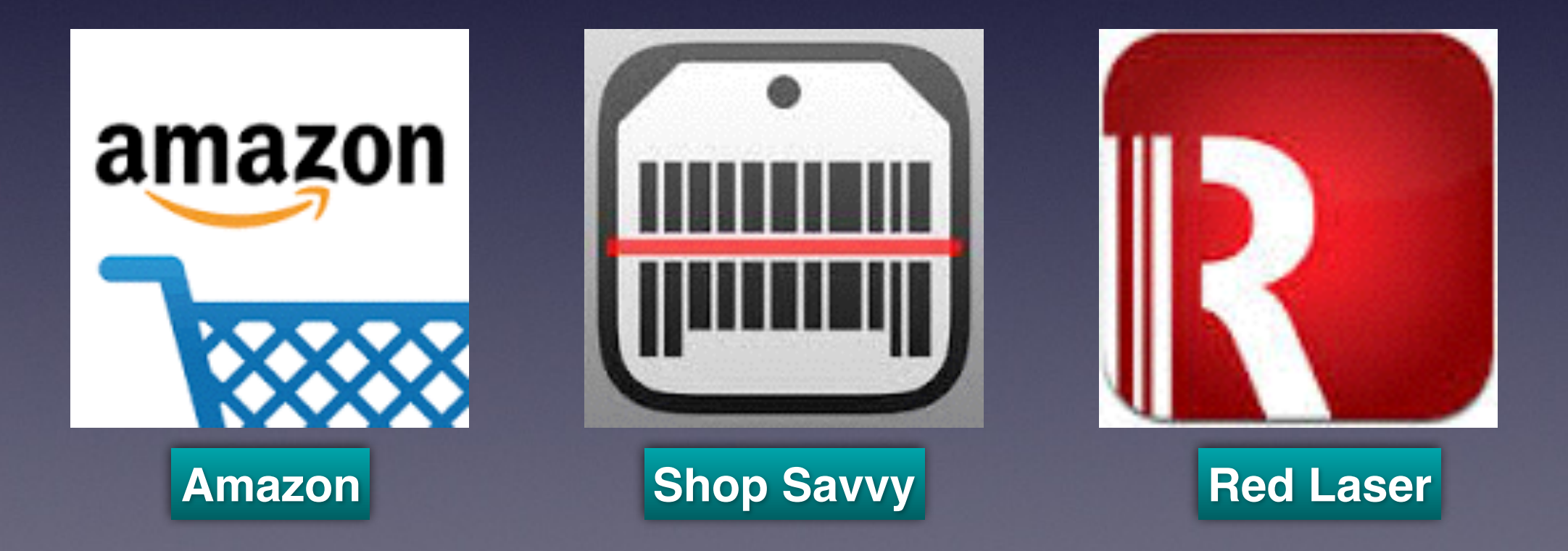

# **Notification Sounds**

#### **Critical notifications may not be heard with "vibrations" only.**

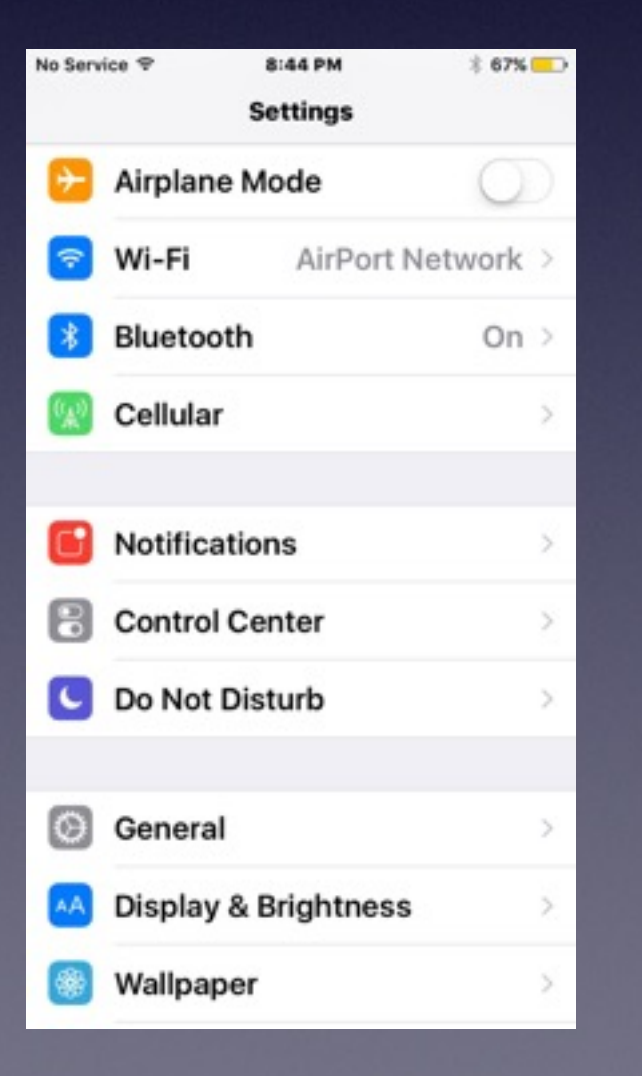

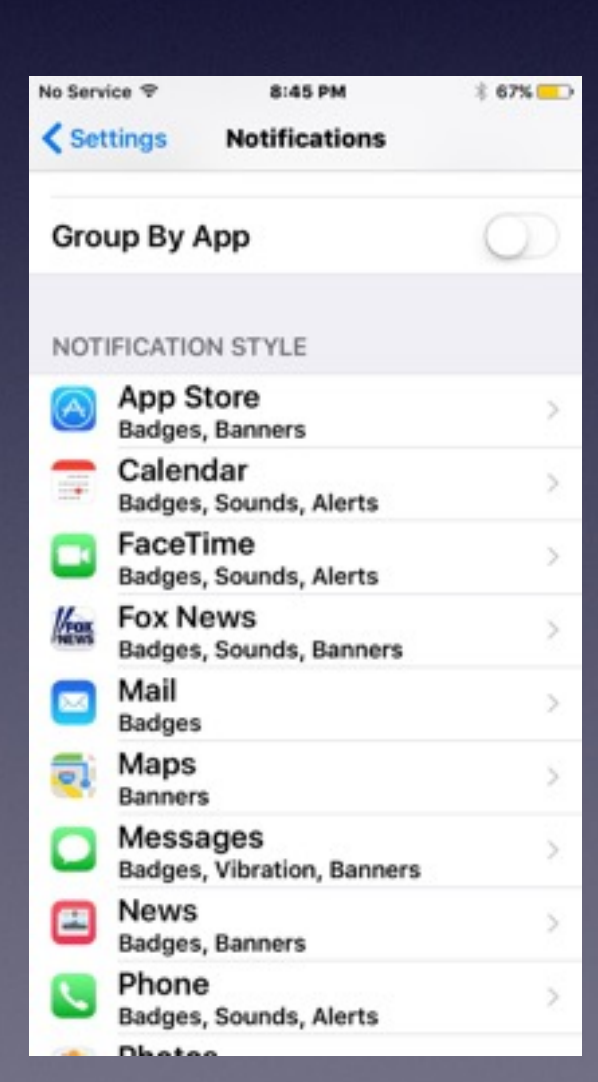

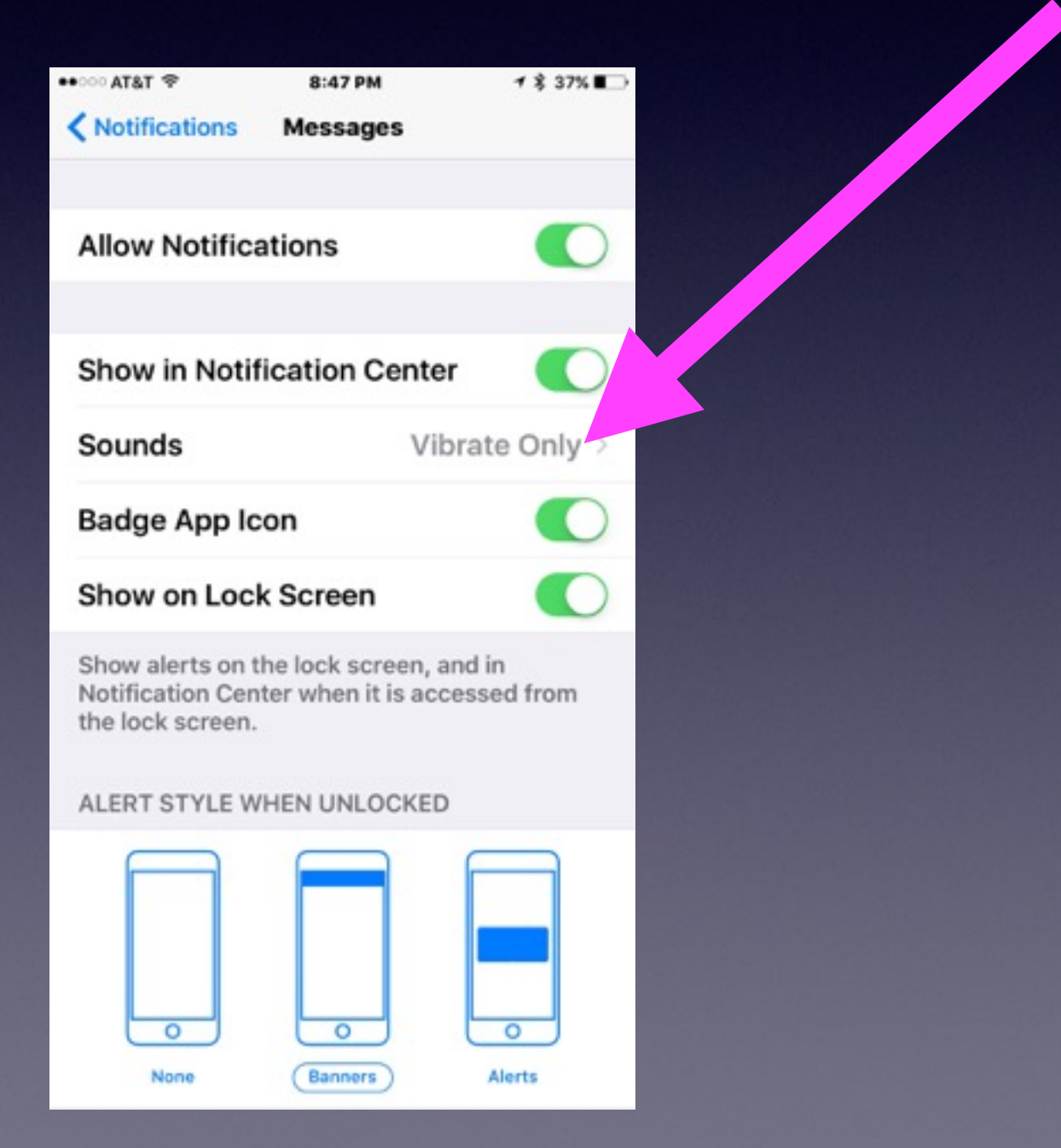

# **Badge App Icon**

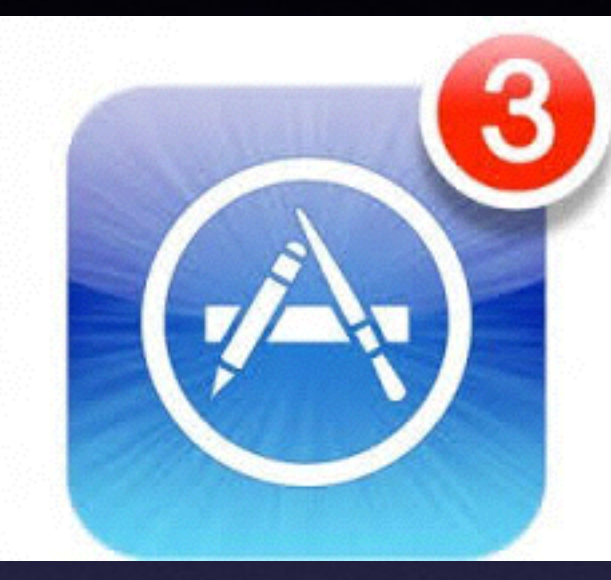

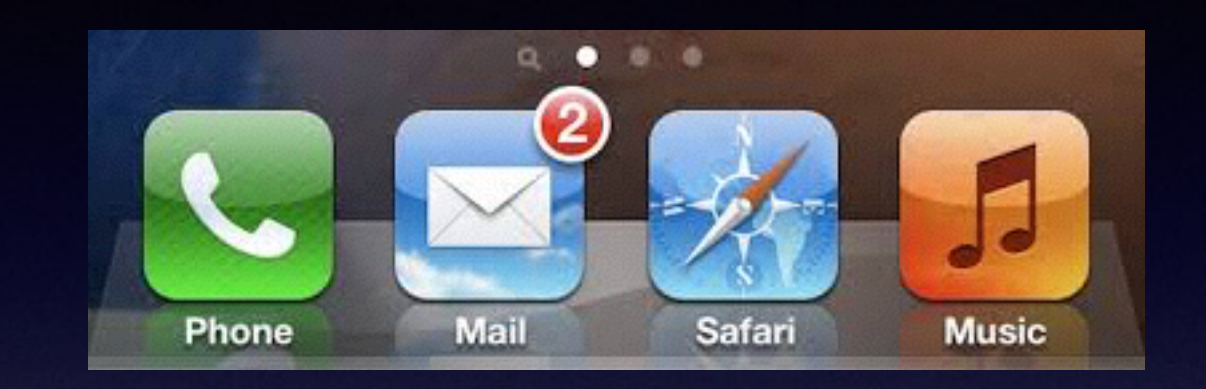

**Badge app icons can be turned off!**

**But must be done for each app individually.**

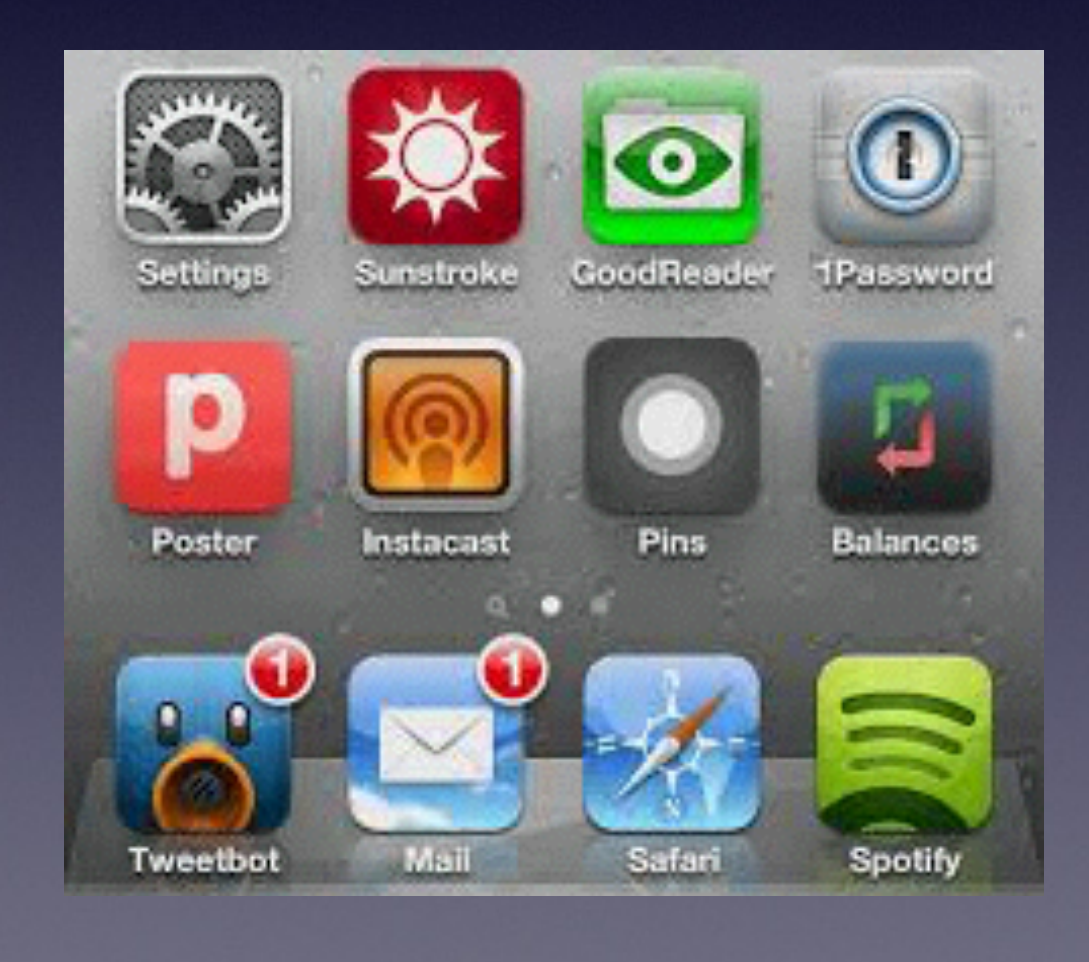

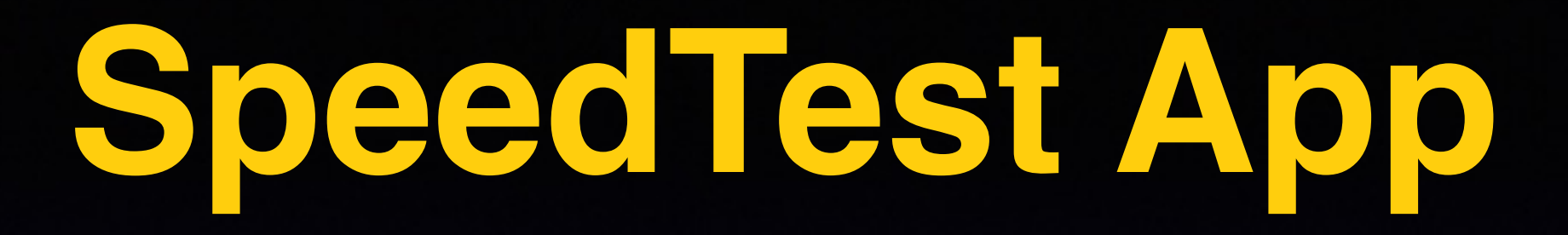

Who provides your Internet at your house?

Probably ATT or Suddenlink!

#### **We pay based on speed and how much we use!**

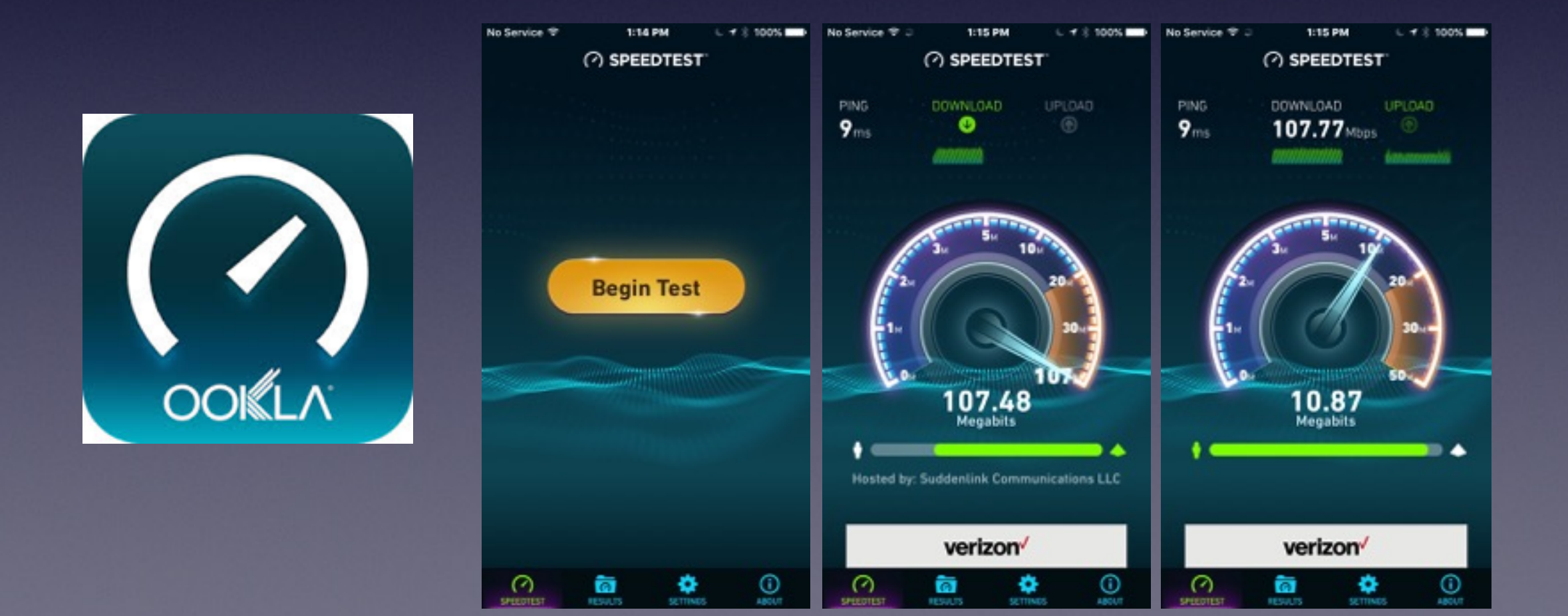

# **Save Your Battery**

#### **<http://www.imobie.com/support/iphone-battery-life-saving-tips.htm>**

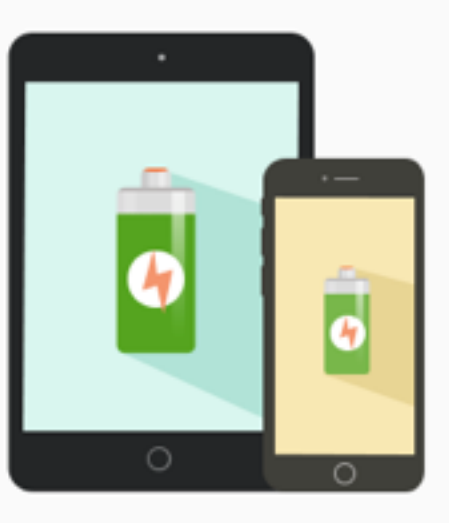

#### Top 15 Tips for Saving Battery on iPhone iPad

[Last Updated: Dec. 09, 2015]

Nowadays, we reply on our smartphones just like we rely on oxygen and electronic products. Naturally, this makes us have higher demand to the batter life of smartphones, and hope they can last longer between charges. However, they are just beautiful wishes. Most of us find our mobile phone and tablet battery draining fast, especially, iPhone and iPad.

Many users who upgraded to iOS 9 or just get a fire-new iPhone 6s (Plus) complain that their iPhone or iPad battery life draining faster, even can't make it thought the day without charging up. here are some iPhone iPad battery tips for you. In this post, we will offer you the most complete tips & tricks to save battery life on iPhone iPad. And this post is suit for all the modes of iPhone and iPad, even the iDevices working with iOS 7/iOS 8/iOS 9.

### **FaceBook App vs. FaceBook in Safari**

10:40:4M

**FOX**<br>NEWS

#### Uninstalling Facebook app saves up to 15% of iPhone battery life

Testing reveals Facebook iOS app drains battery life, even when it isn't being used, and that using Safari instead will make an iPhone last longer

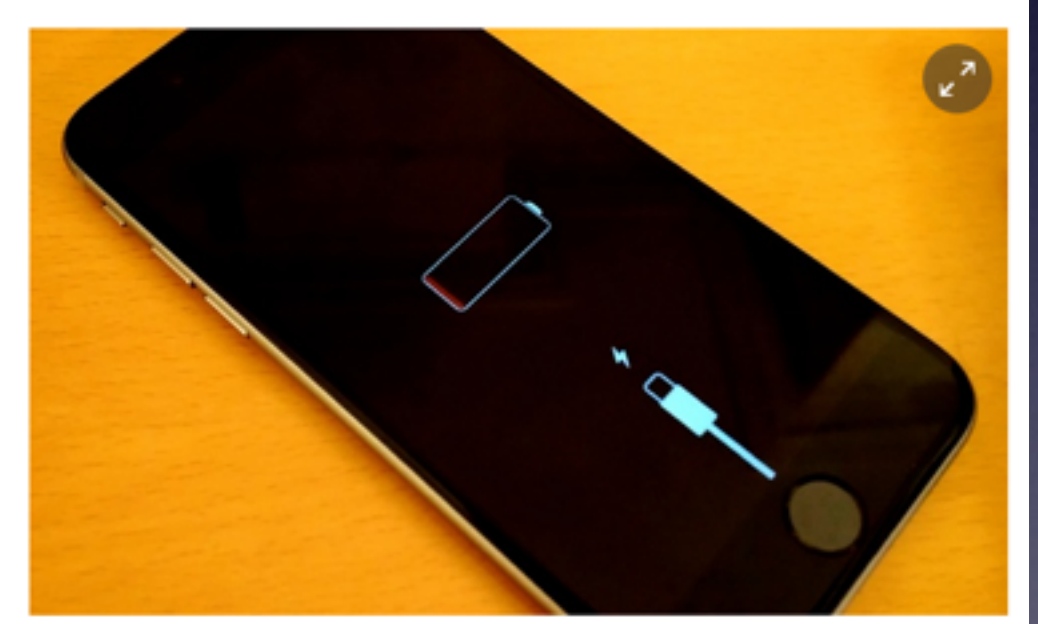

C Uninstalling the Facebook app on an iPhone 6S Plus can save up to 15% battery. Photograph: Samuel Gibbs for the Guardian

acebook is one of the most downloaded apps on iOS but it has long been<br>cited as a cause of fast-draining iPhone batteries. Last year it was accused<br>of using background tricks to stay active even when it wasn't being used. acebook is one of the most downloaded apps on iOS but it has long been of using background tricks to stay active even when it wasn't being used. Facebook admitted bugs existed, and fixed them, but questions of the app's impact on battery life remained.

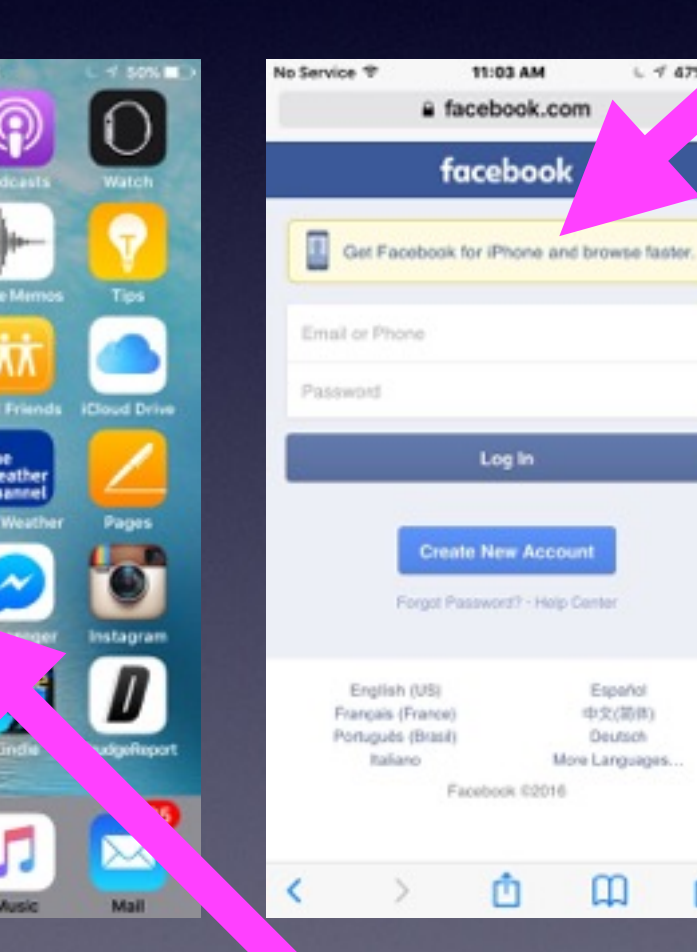

 $4.4878F$ 

门

### **Learn to Answer Your Own Questions!**

**Ask Siri Ask Google Ask Safari Use the Spotlight Search Go YouTube**

### **Tips for iPhone / iPad**

#### **Apple Tips app and the App Store Tips Apps!**

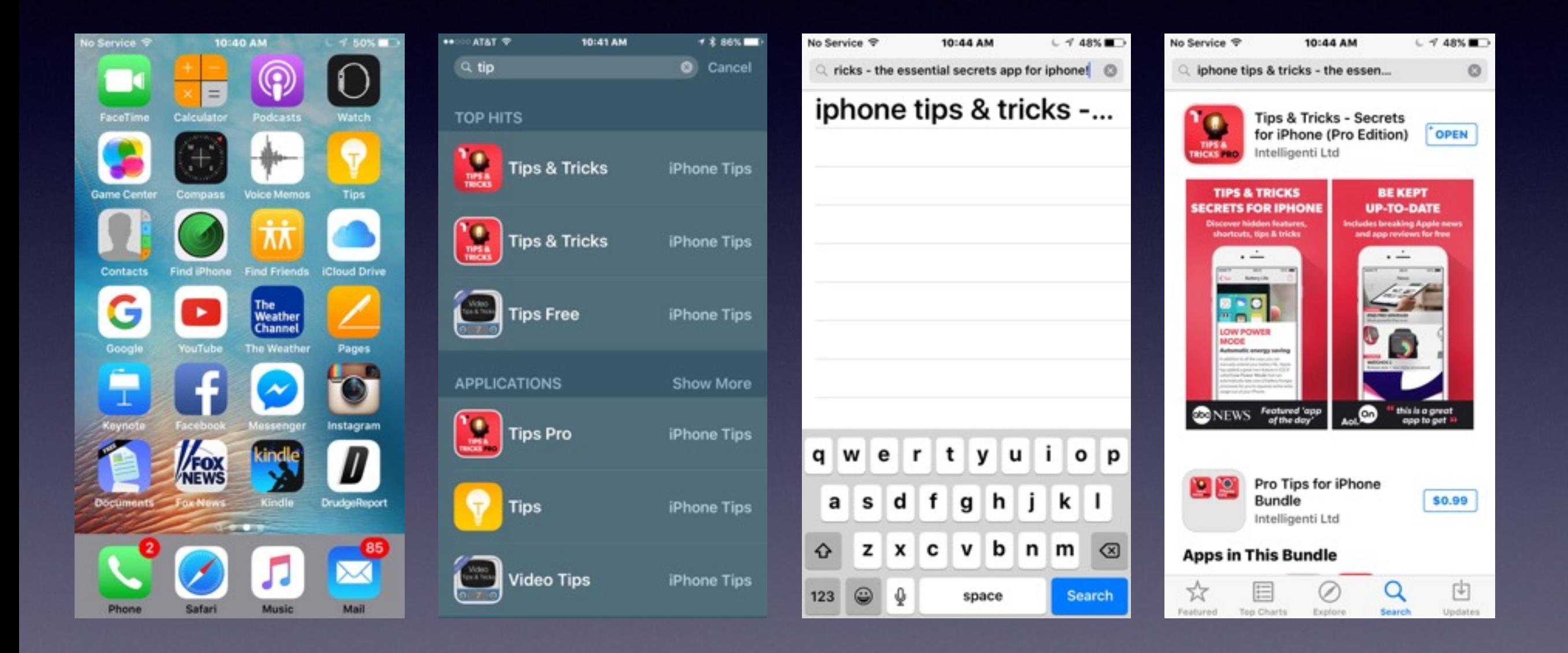

### **Ask Siri To Do Something!**

**A blind person can use an iPhone**

**Life on the iPhone will be simpler if you use Siri!**

**Apple built Siri as a personal assistant for the vision impaired.**

**Siri must be connected to the internet to work.**

### **Where am I?**

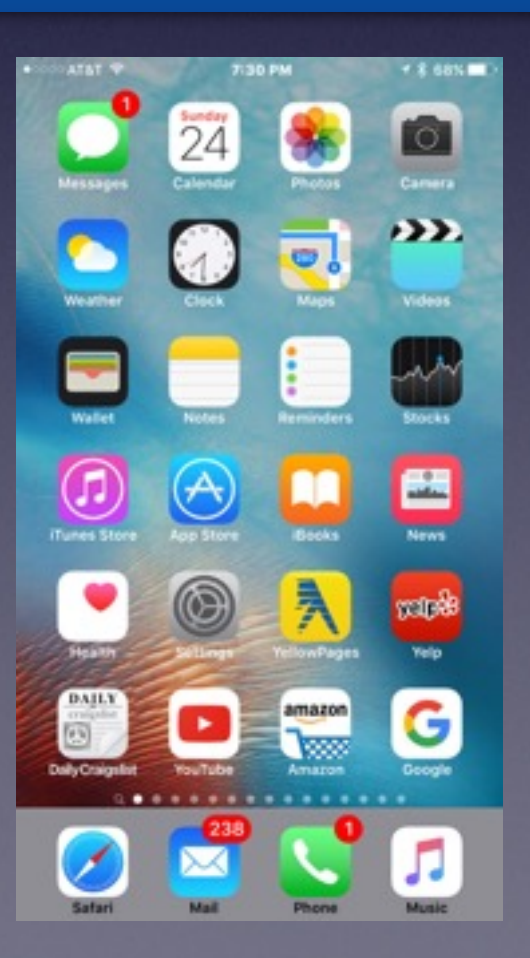

# **What Can Siri Do?**

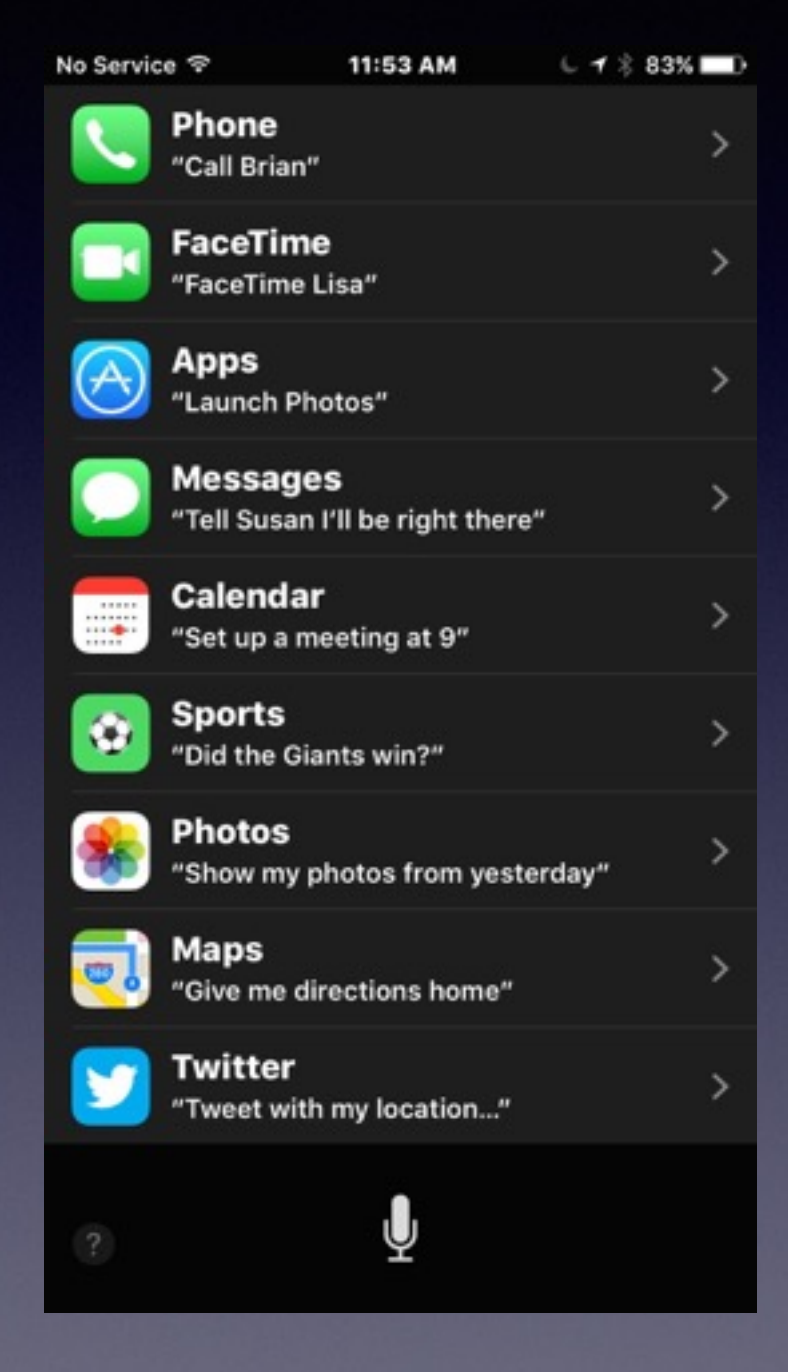

No Service <sub>®</sub>

12:03 PM

 $L$   $\frac{2}{3}$  78% No Service 令

 $L$   $\frac{2}{3}$  78%

#### Some things you can ask me:

Make the screen brighter

Are we there yet?

Search for RadioLab podcast

How is the Nikkei doing?

Find last year's Hawaii photos

What's my ETA?

Ų

#### Some things you can ask me:

12:04 PM

What is today's date? Where's the NASDAQ today? How many dollars is €45? How is the Nikkei doing? When is my wife's birthday? Play the hottest U2 tracks

### **A Better Browsing Experience**

### Clear Safari History!

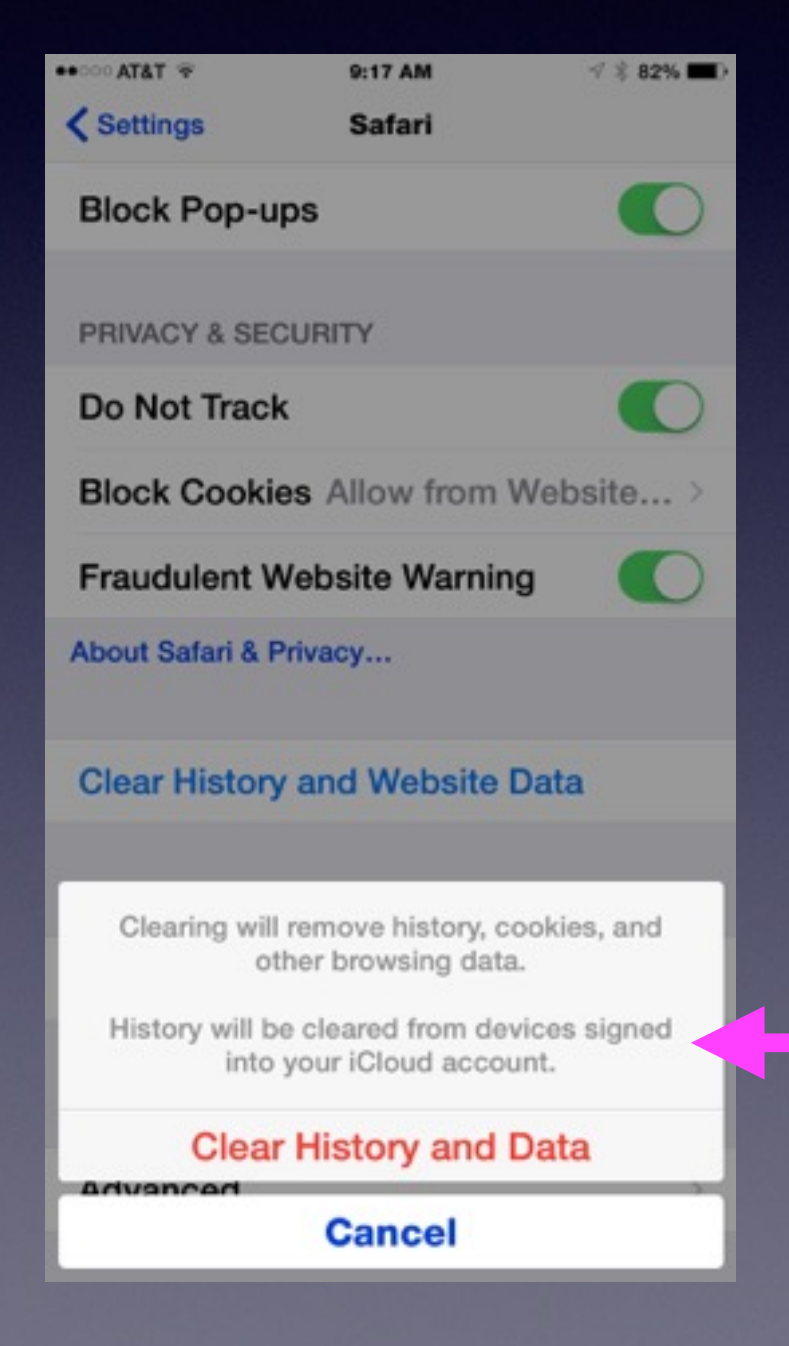

My "Safari" on my Mac will be cleared because I am signed into iCloud on my computer

### **Do I Allow When Adding An App?**

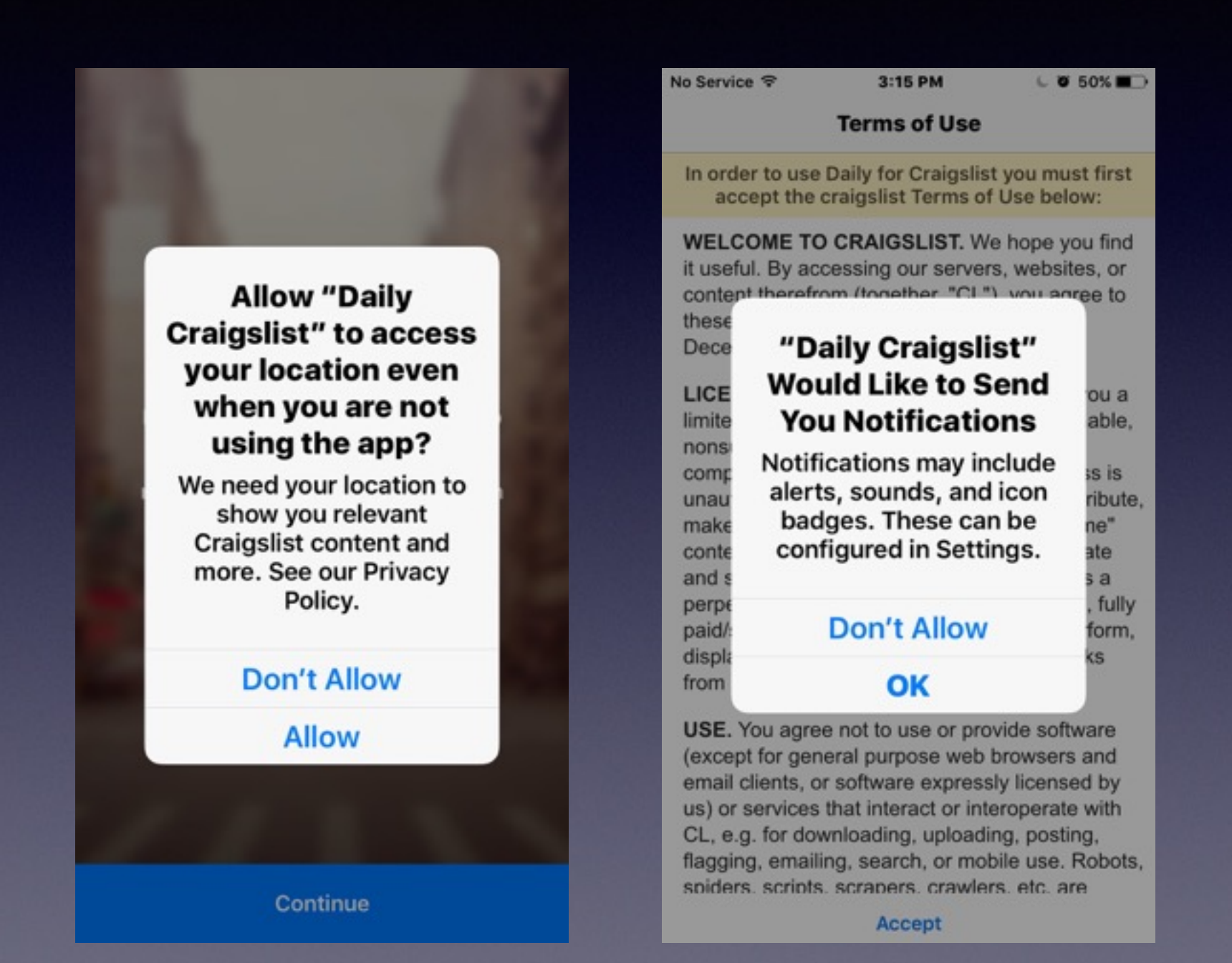

**Search What's Nearby" Use the Maps App to find what is nearby by tapping in the blank search bar!**

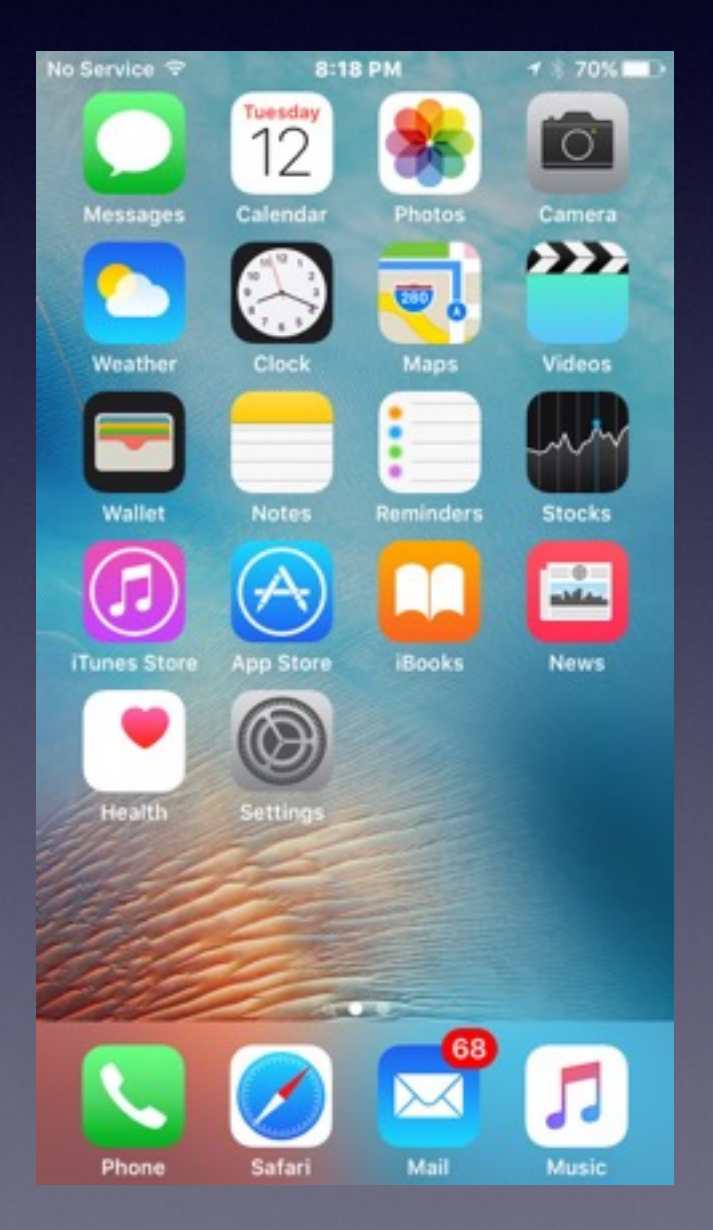

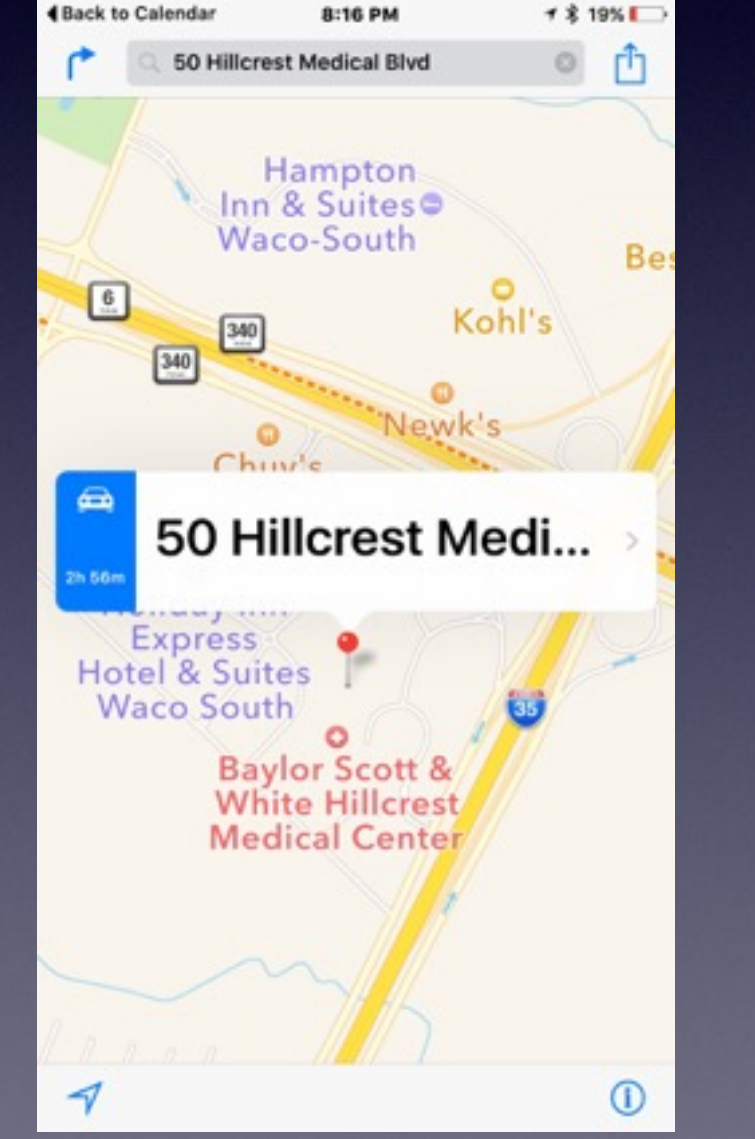

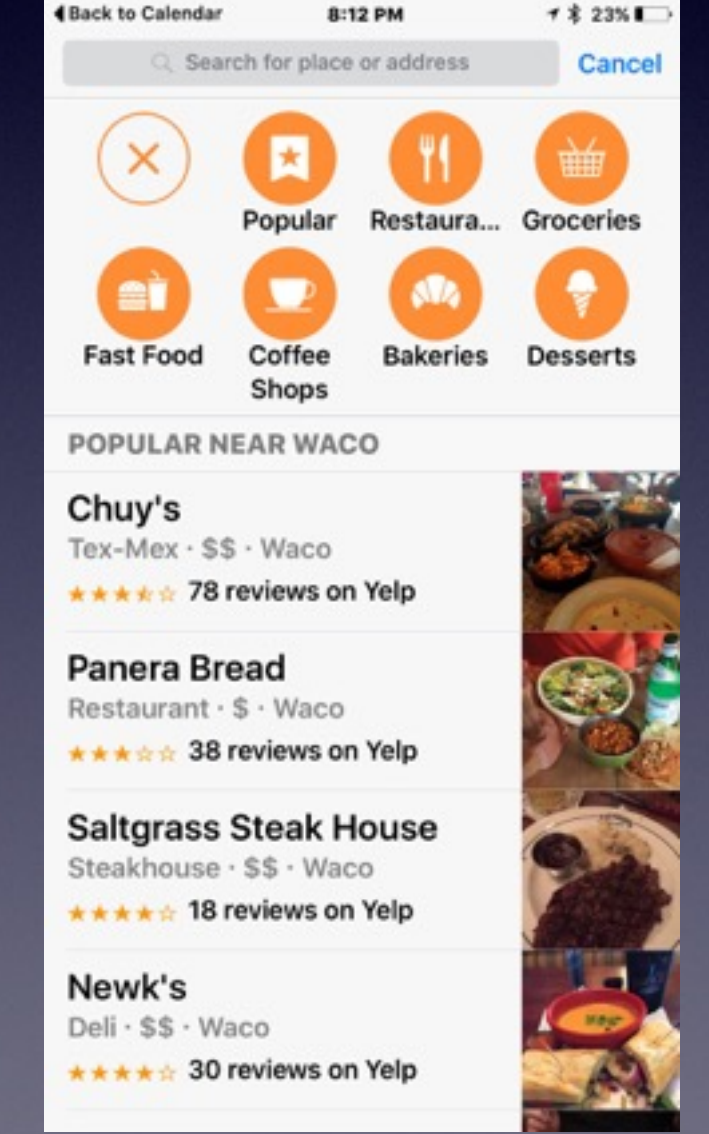

### **You Can Purchase a Used iPhone**

#### **I made a mistake: I have a 16GB device.**

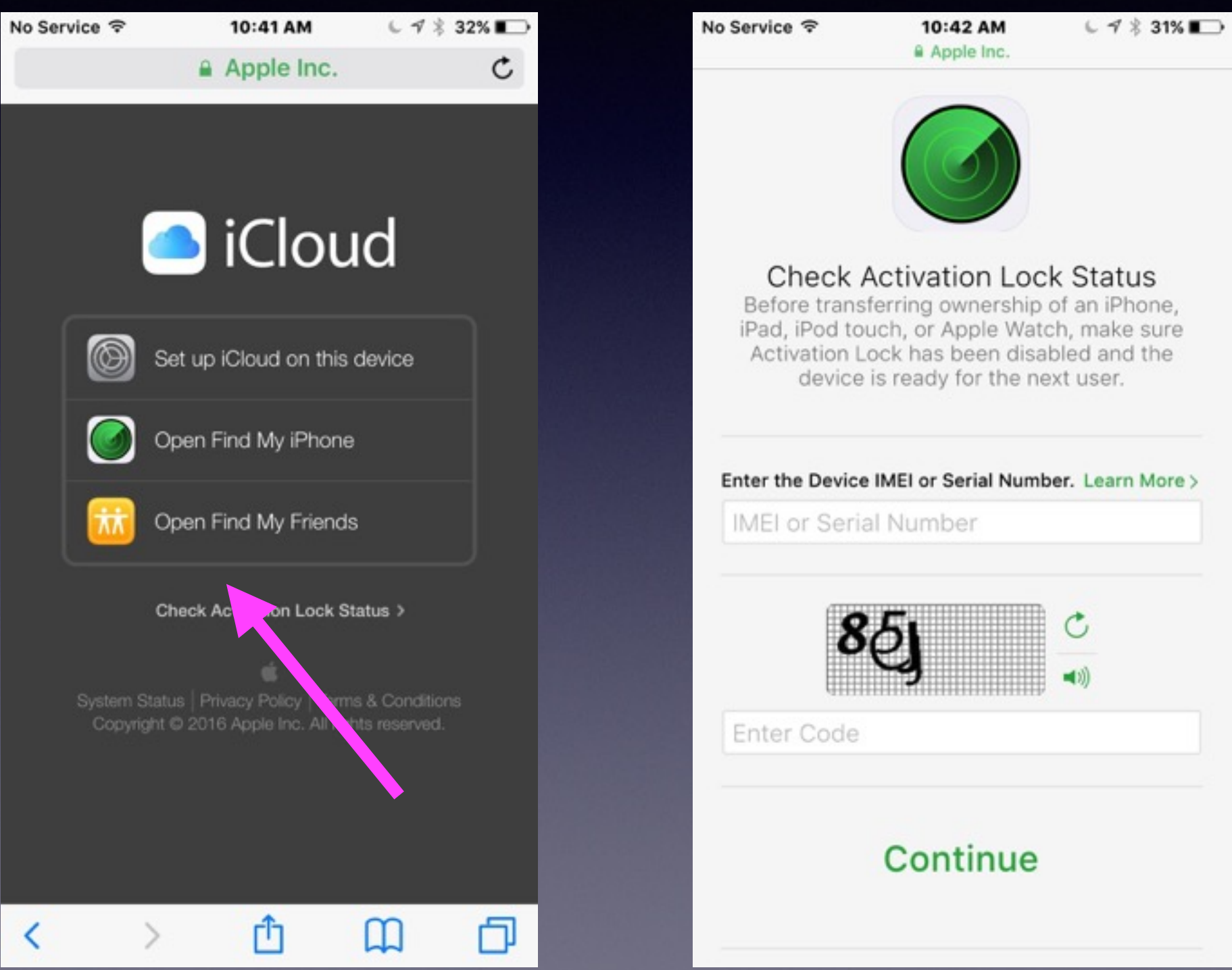

# **My Notes Are Not in iCloud.**

**When setting up an email acct. did you check Notes, Contacts, Calendar, etc.?**

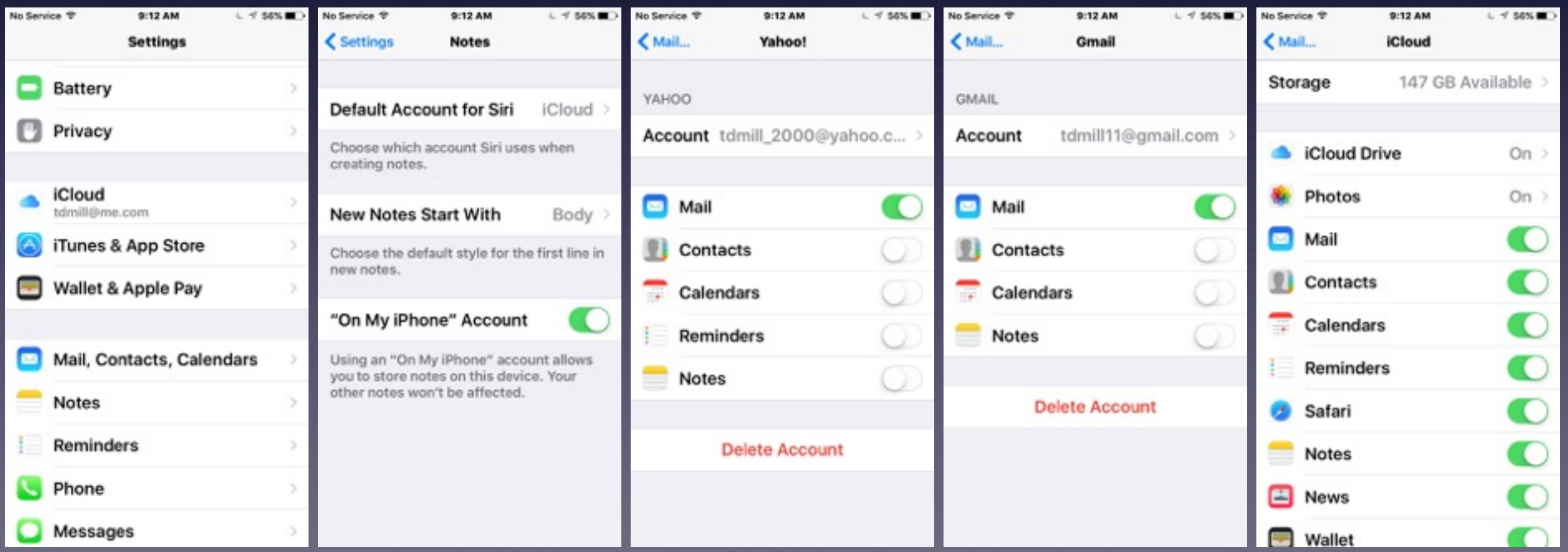

## **Notes in [iCloud.com](http://icloud.com)**

**Use a computer to see what is backed up!**

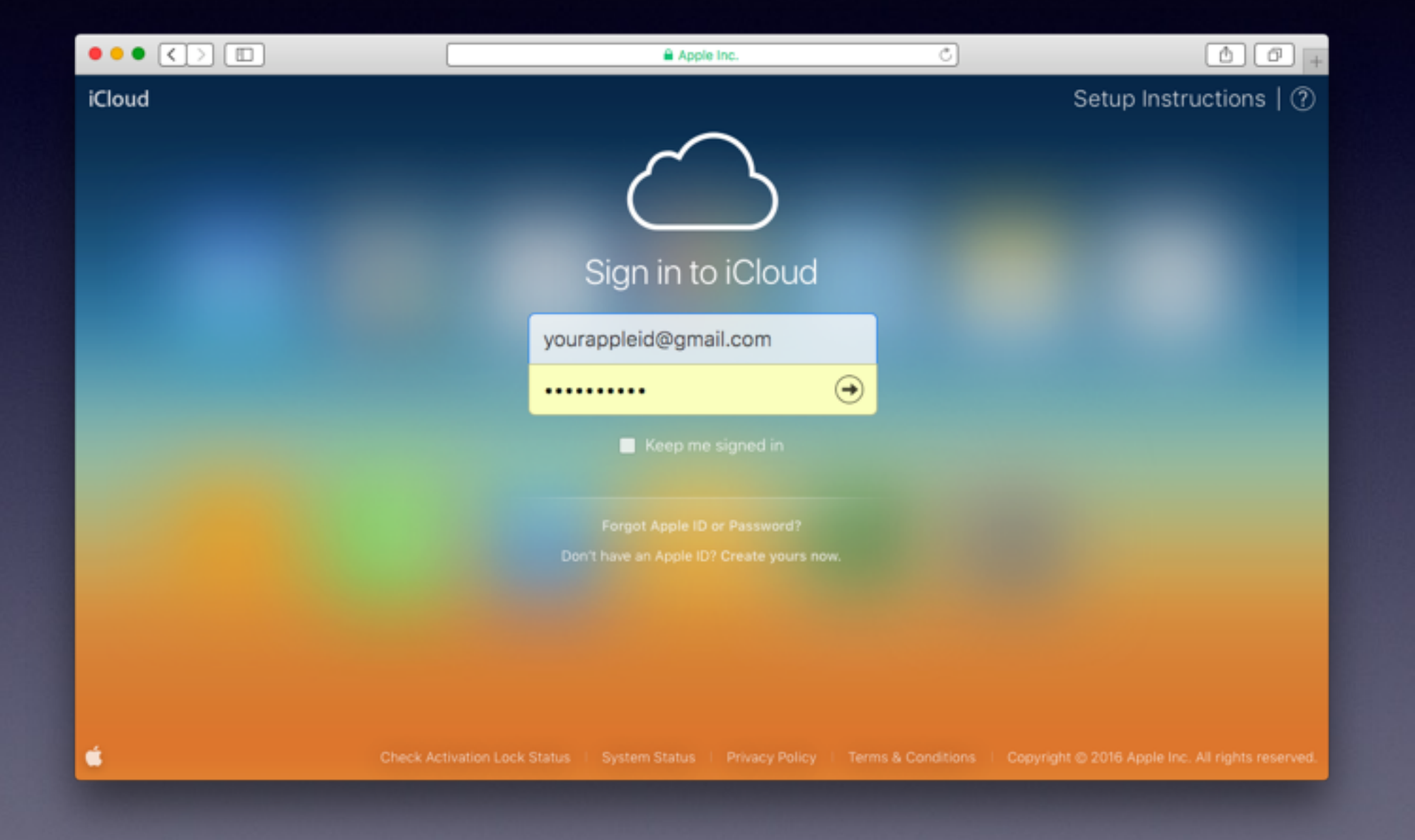

### **Save Passwords in the Notes App.**

#### **Be sure to lock your iPad and iPhone!**

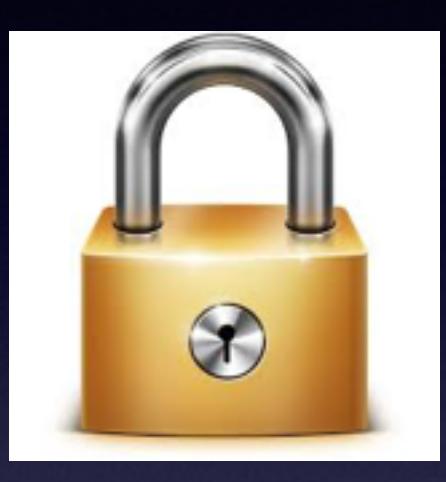

#### **Passcode Lock prevents anyone from getting into your content.**

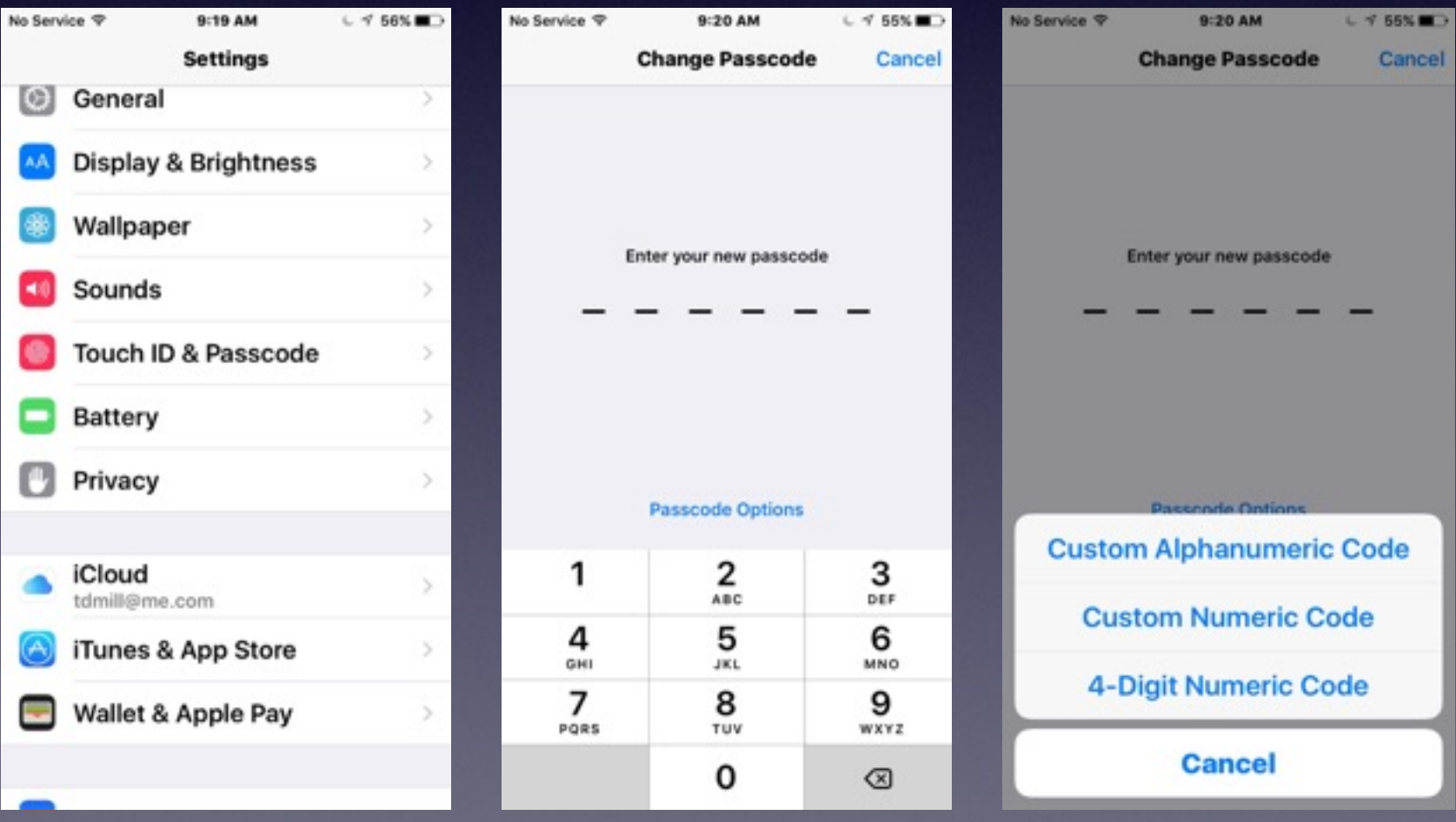

## **How Do I Set Up Email?**

#### **If you don't see it here…email can be difficult to administer!**

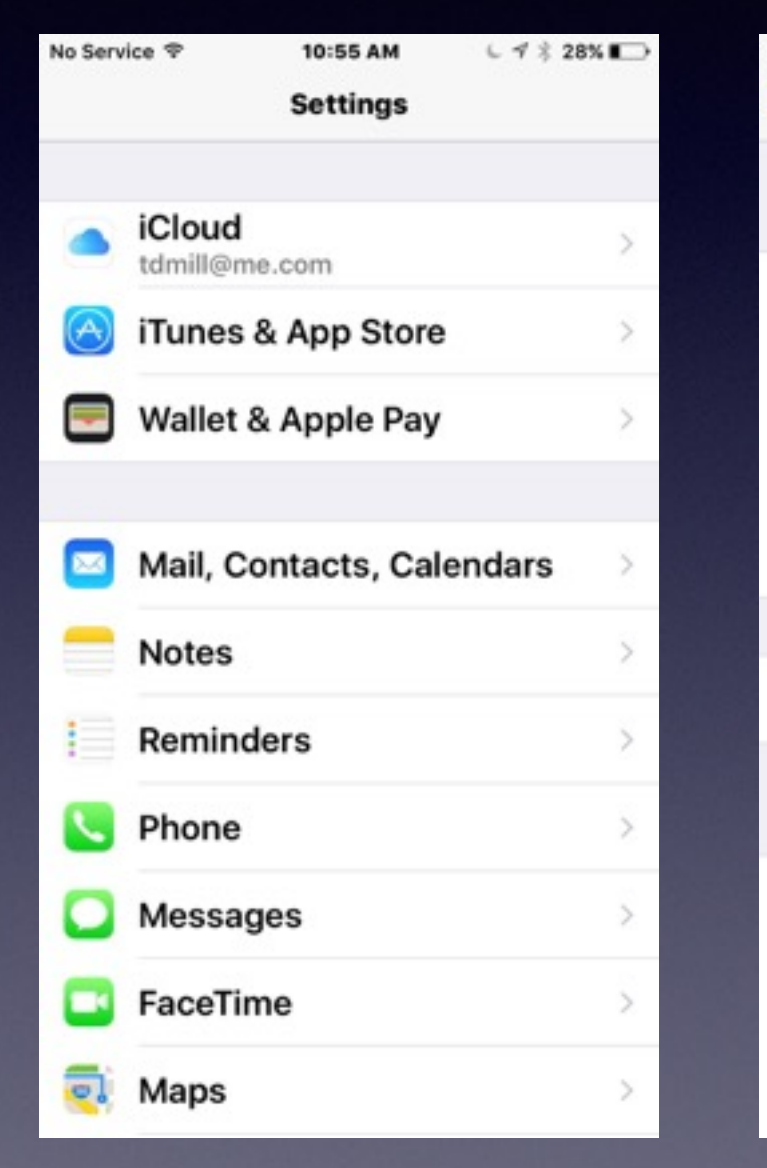

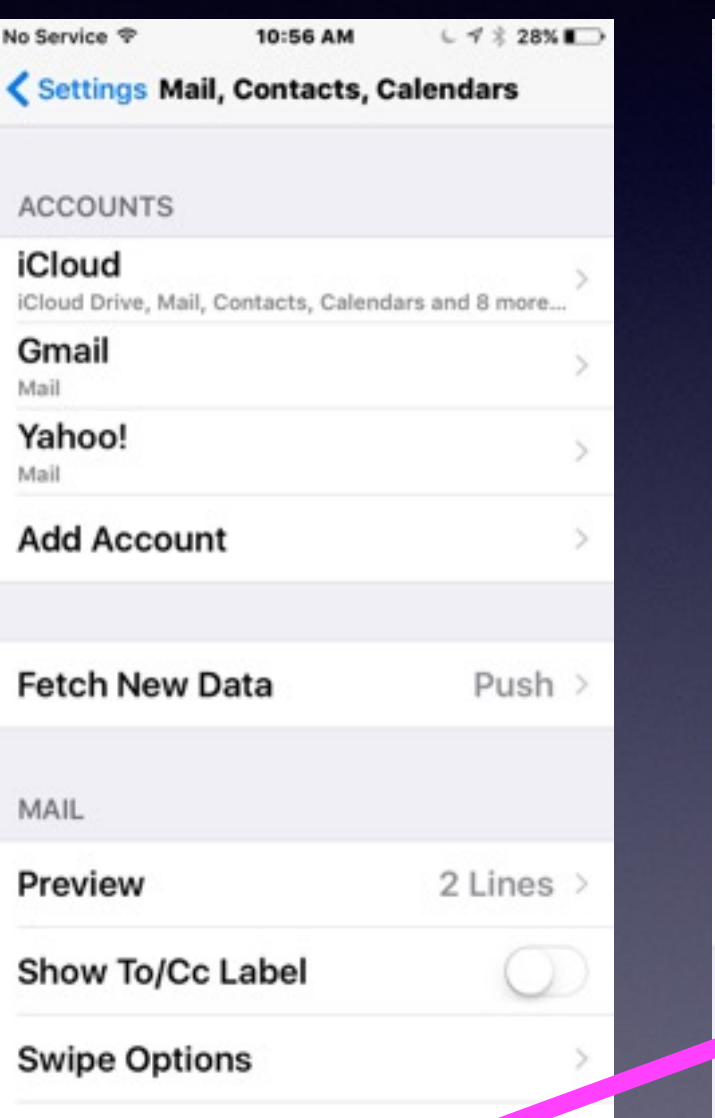

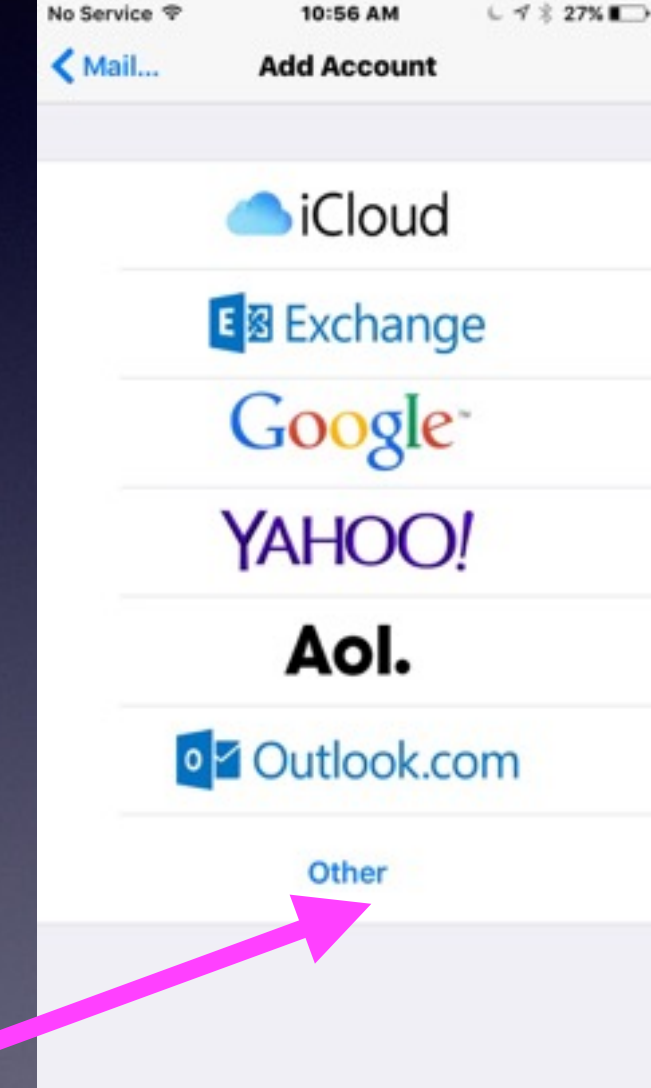

**"Other" will present problems!**

# **Test Your Email and Messages App.**

#### **Send yourself an email and text message!**

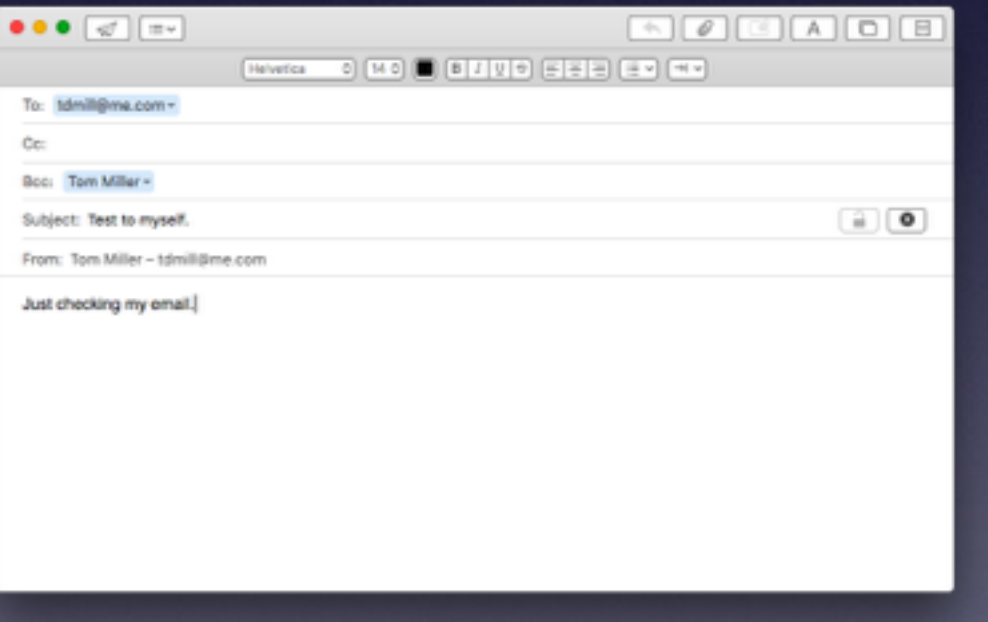

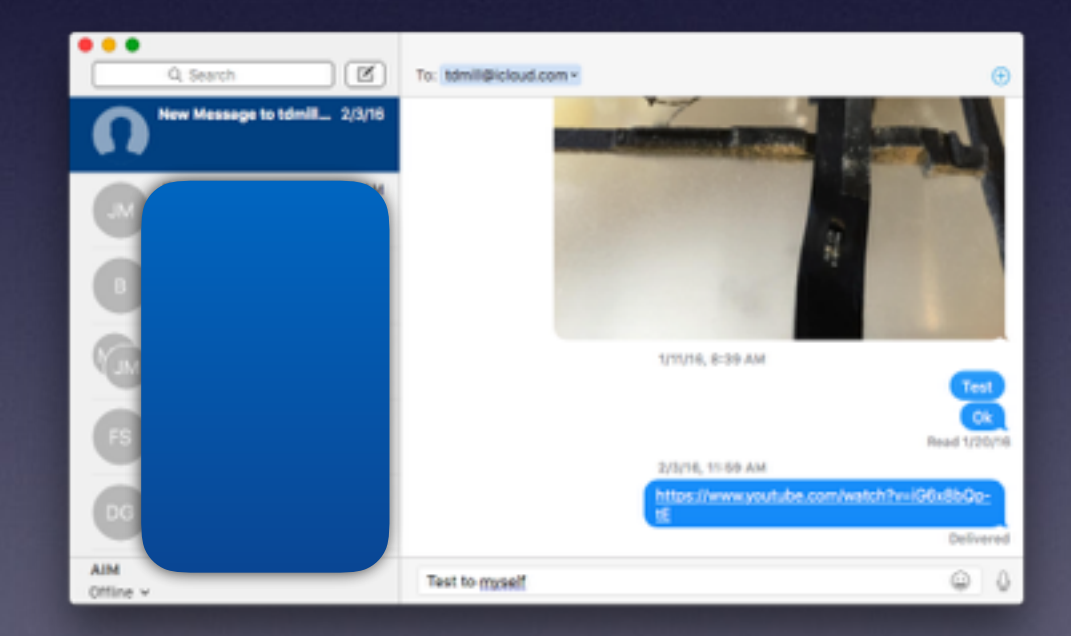

# **Add a BCC [Copy] To Your Email.**

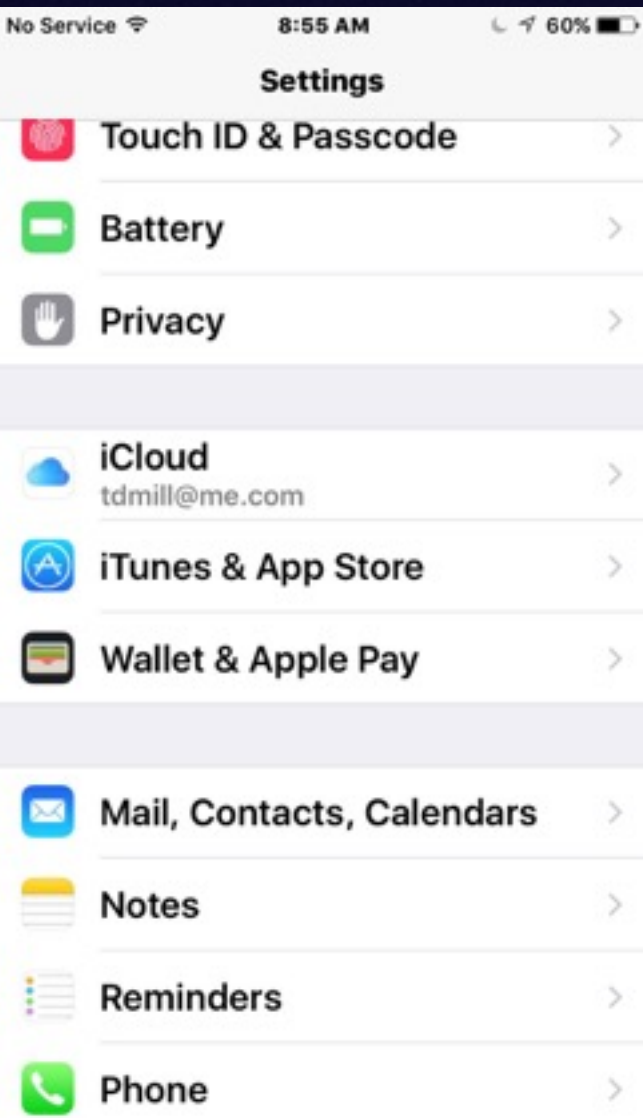

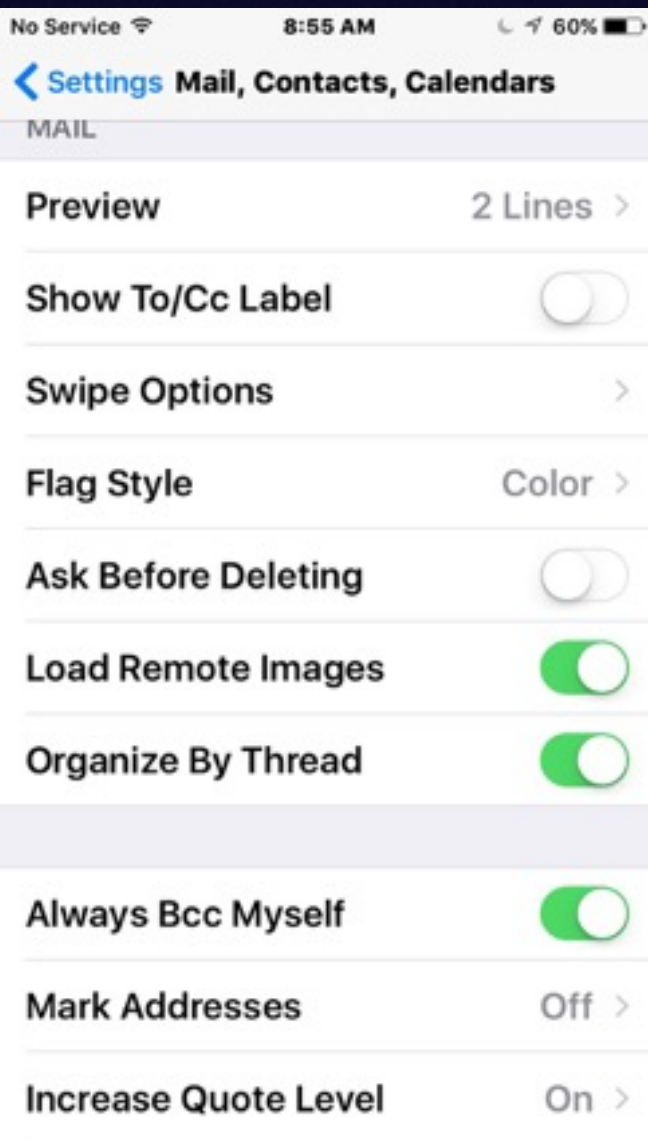

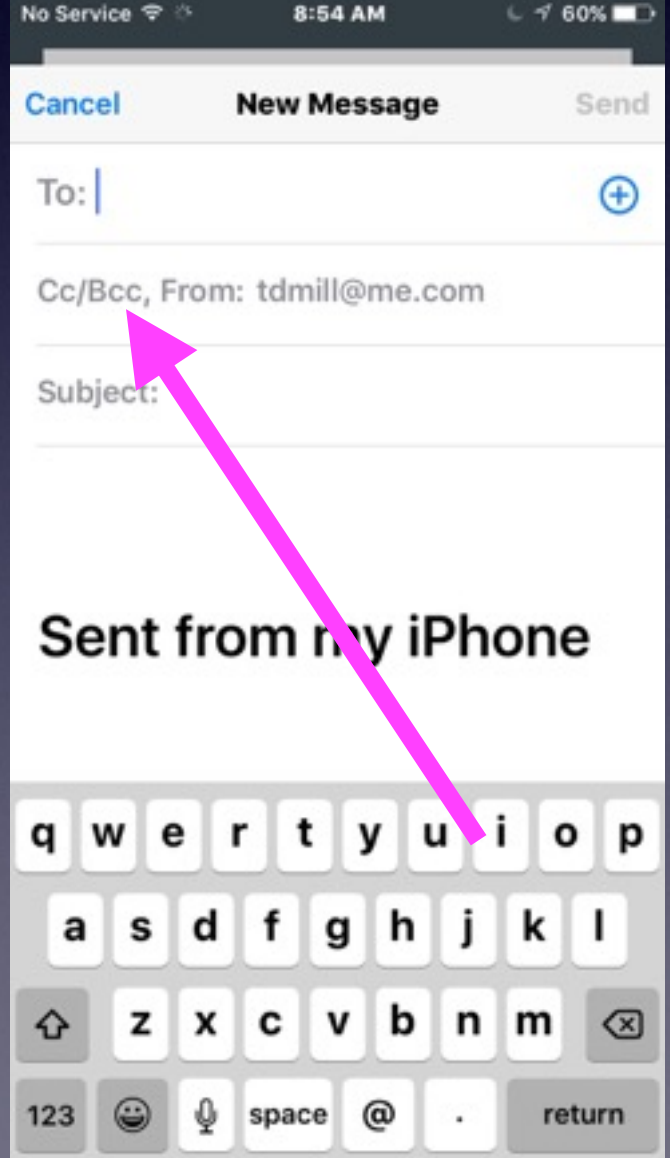

## **Learn The Photos App**

### **You** Tube

#### **Do a YouTube search for David A Cox photos!**

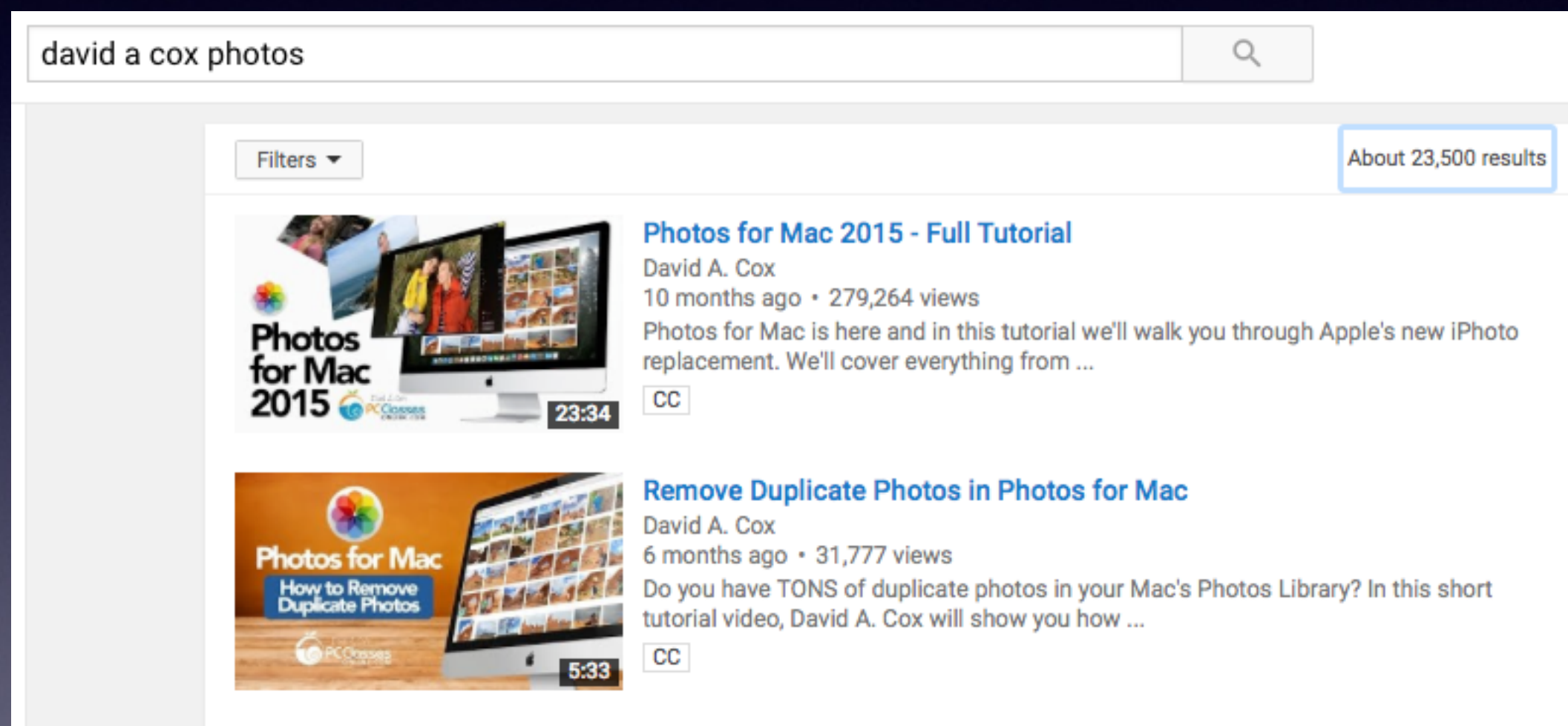

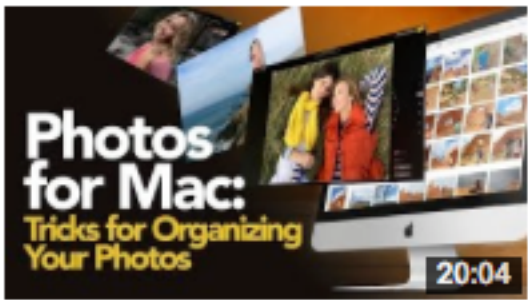

#### **Tricks to Organize Your Photos in Apple Photos**

David A. Cox 1 month ago · 29,294 views

Check out our tips and tricks to organize your Photos Library within Apple's Photos Application. In this class we show you how to ...

## **Send Multiple Pictures.**

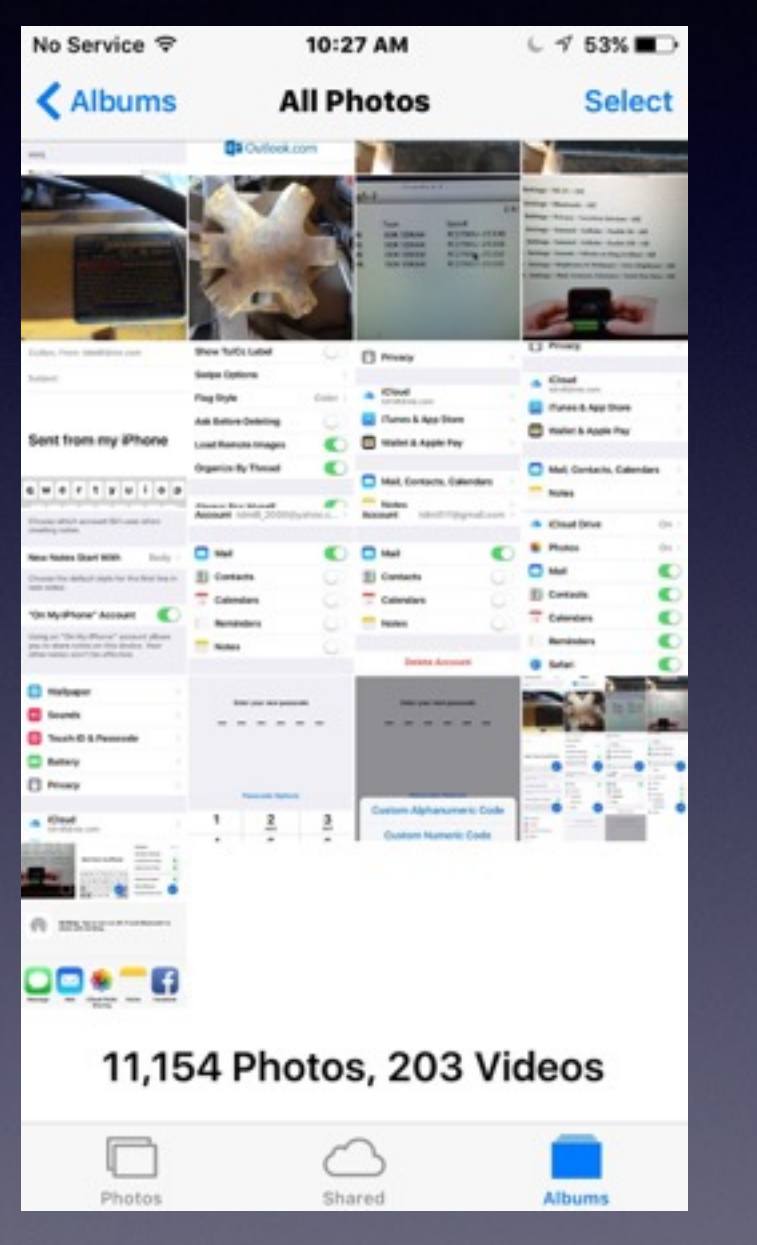

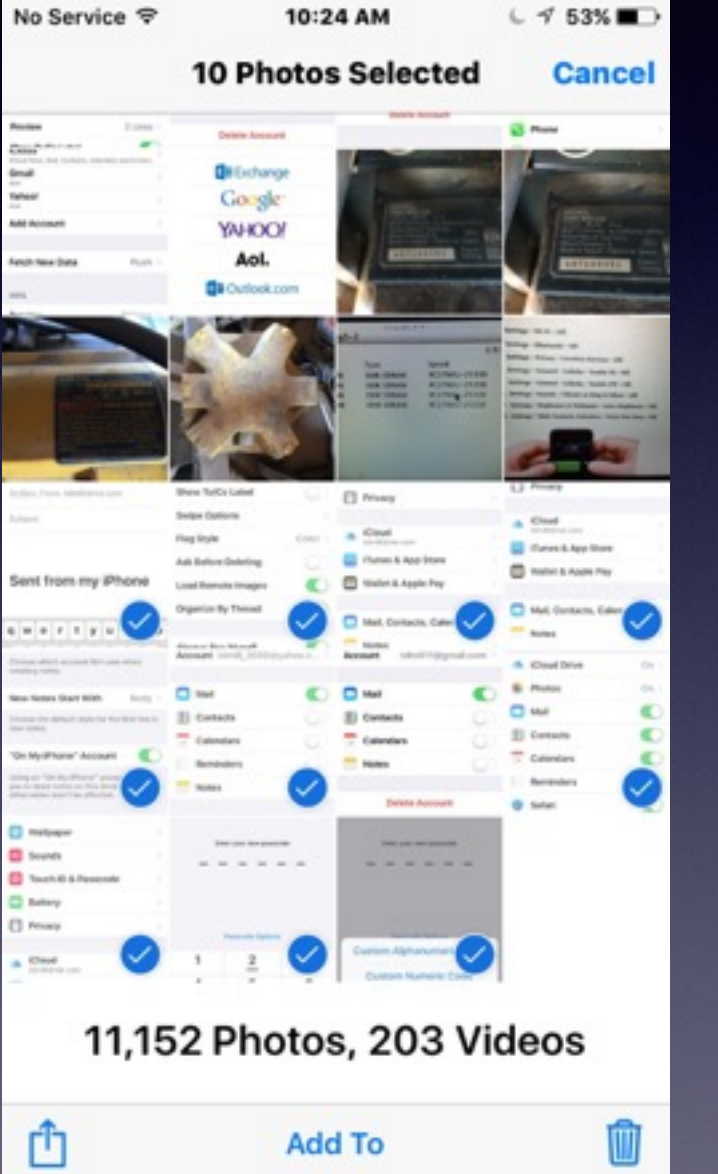

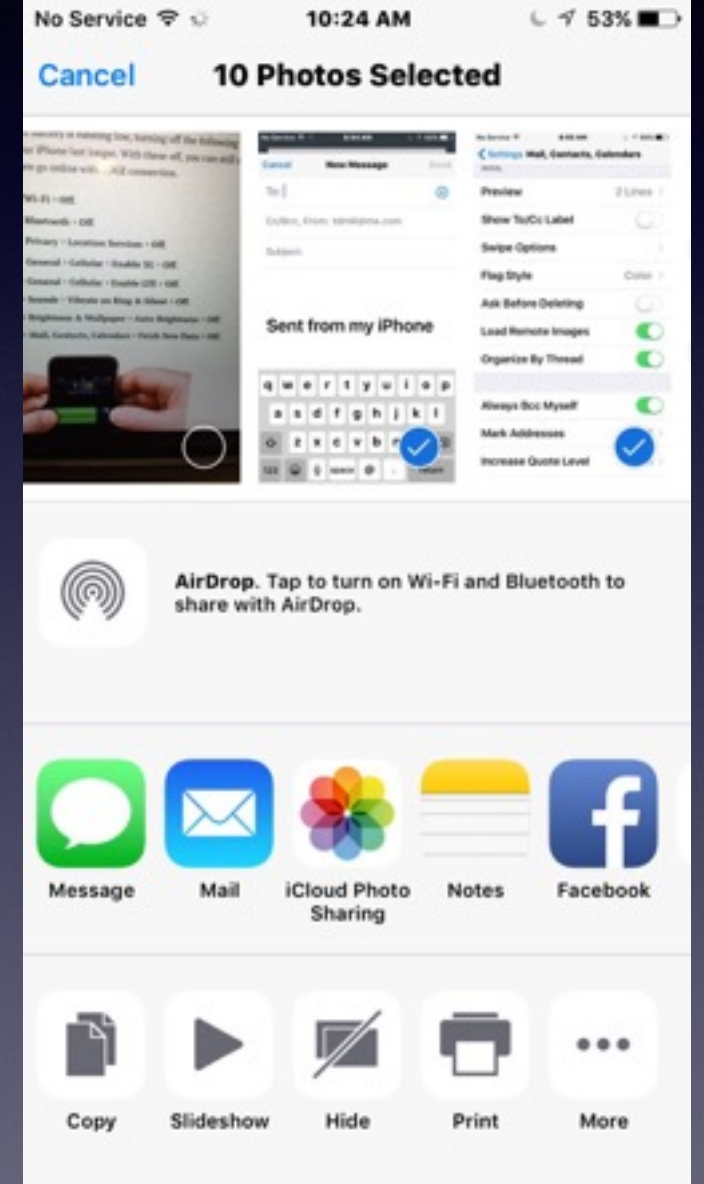

# **Sending a Video**

#### **Videos are large files and most can't be sent in a email!**

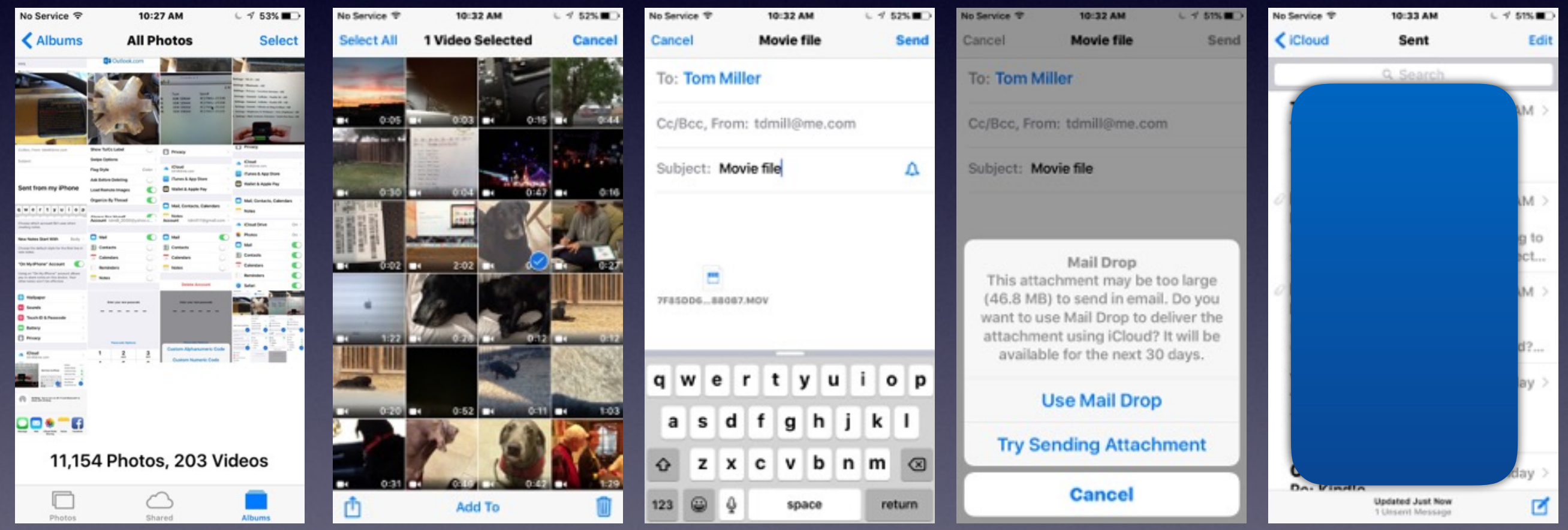

# **What Is iCloud**

#### **David A Cox - YouTube - iCloud**

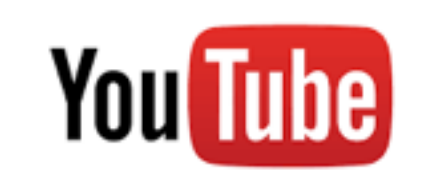

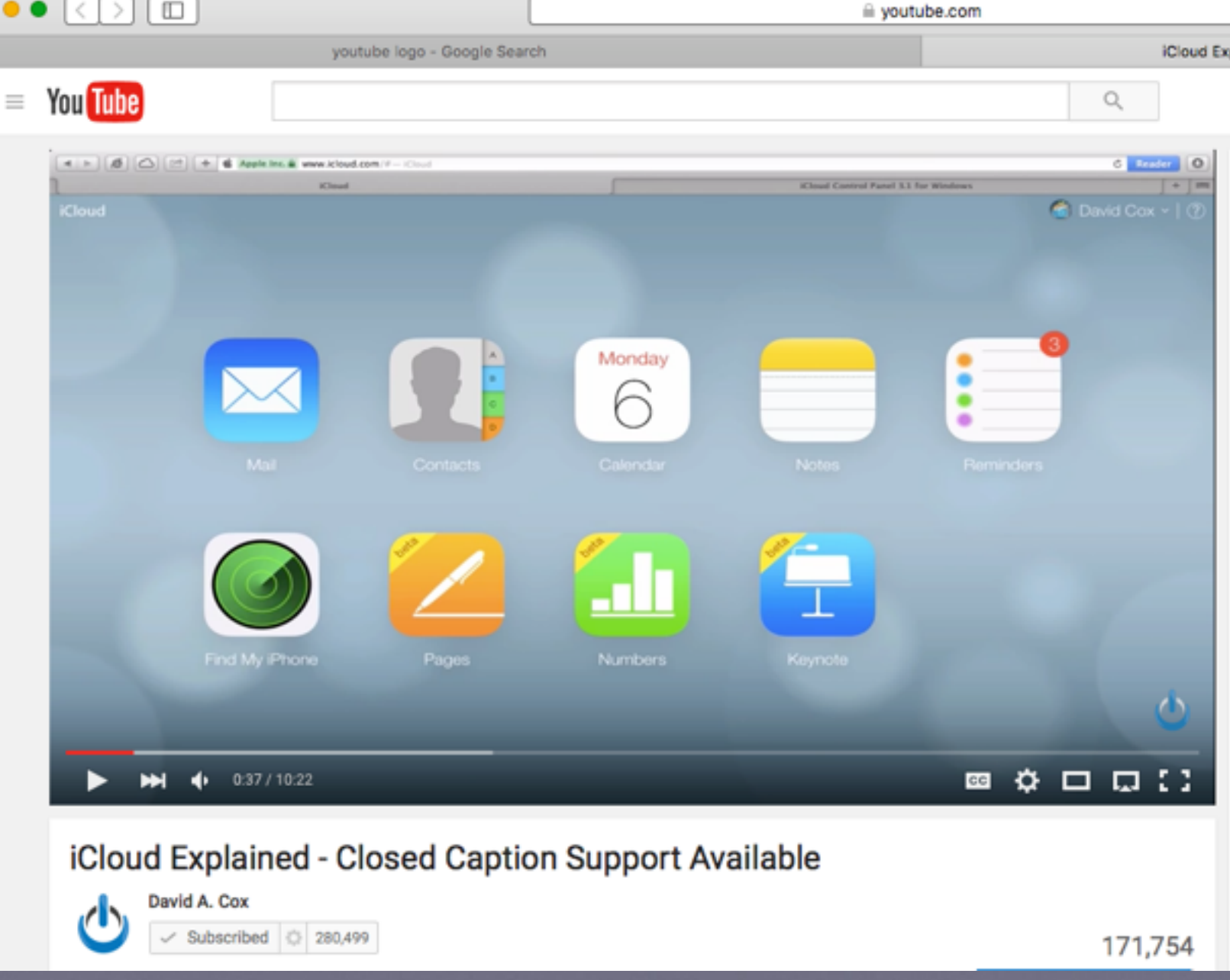

## **Music Plays After I Turn Off iPhone / iPad!**

#### **The iPads and iPhones are iPods!**

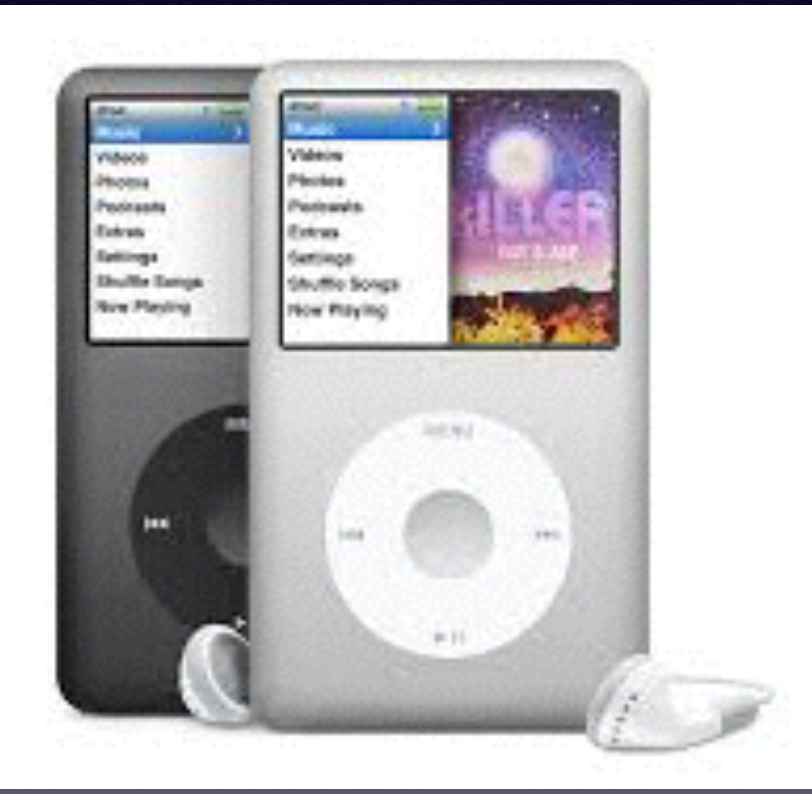

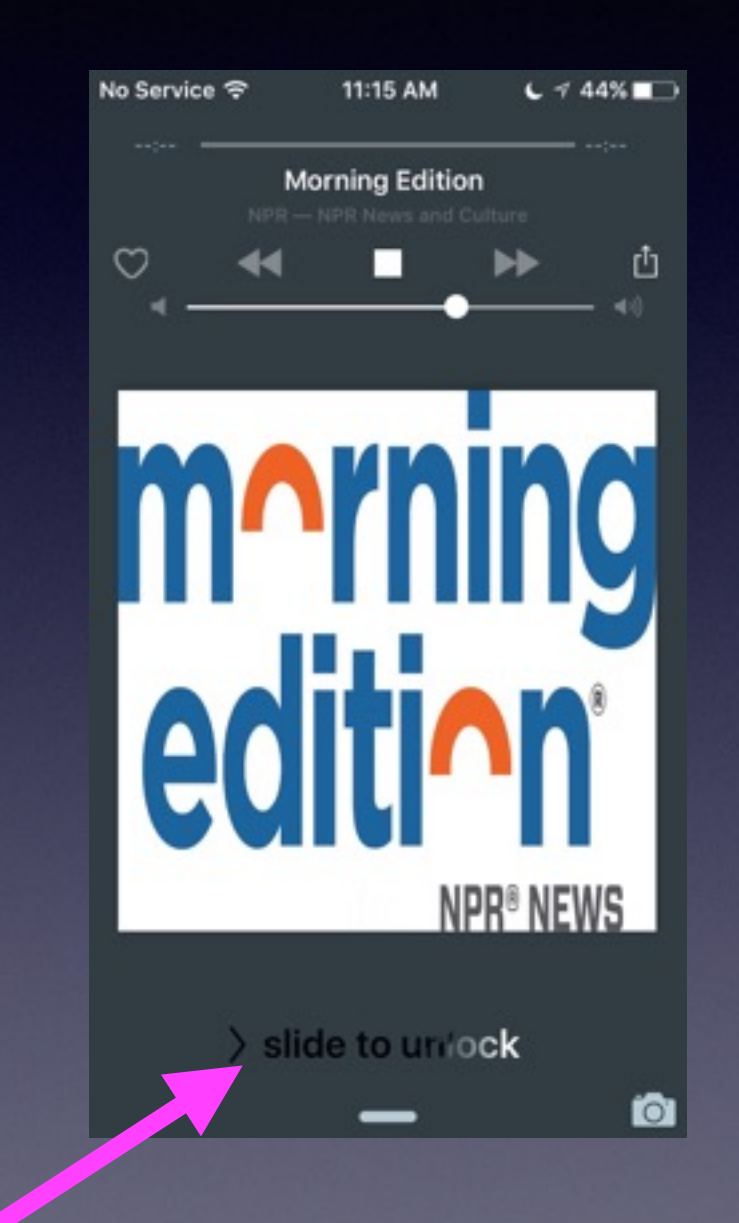

#### **Slide to unlock!**